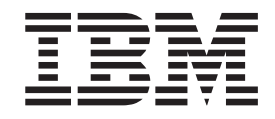

Sterling Selling and Fulfillment Suite

# Applications Installation Guide

*Release 9.1.0.3*

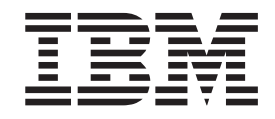

Sterling Selling and Fulfillment Suite

# Applications Installation Guide

*Release 9.1.0.3*

**Note**

Before using this information and the product it supports, read the information in ["Notices" on page 99.](#page-104-0)

#### **Copyright**

This edition applies to the 9.1 Version of IBM Sterling Selling and Fulfillment Suite and to all subsequent releases and modifications until otherwise indicated in new editions.

#### **© Copyright IBM Corporation 2005, 2011.**

US Government Users Restricted Rights – Use, duplication or disclosure restricted by GSA ADP Schedule Contract with IBM Corp.

# **Contents**

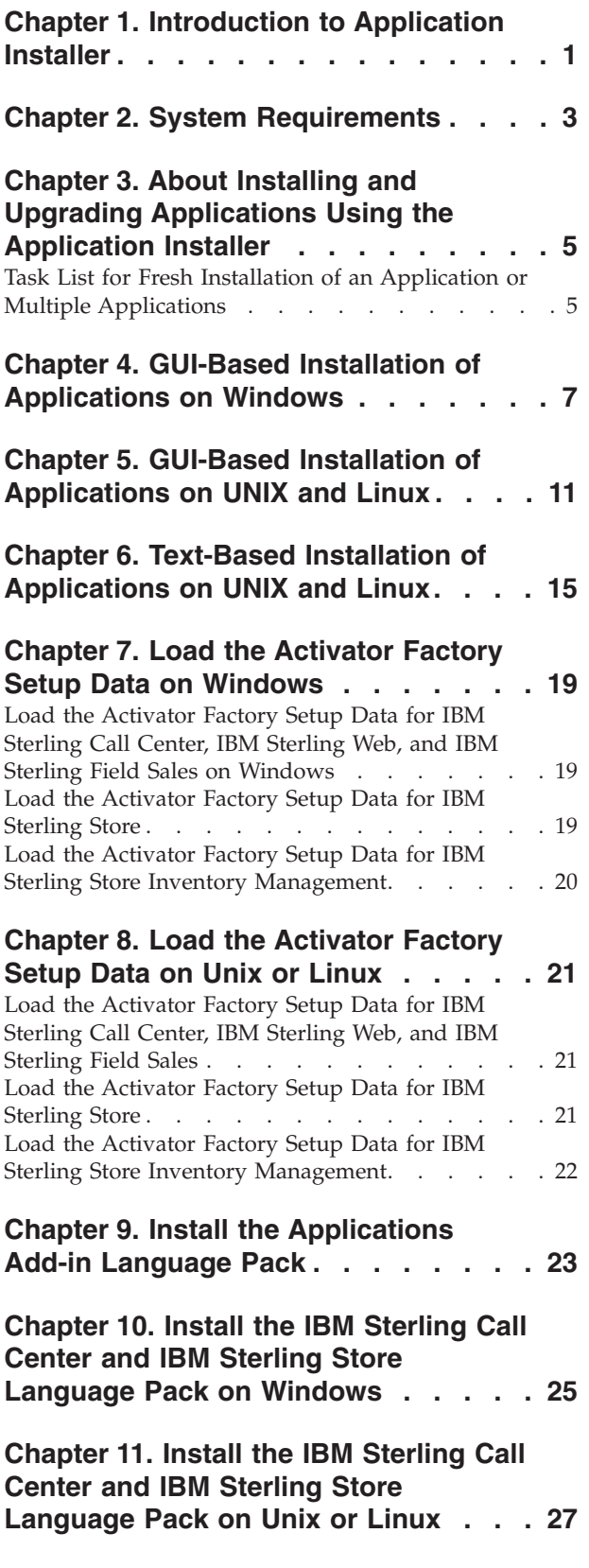

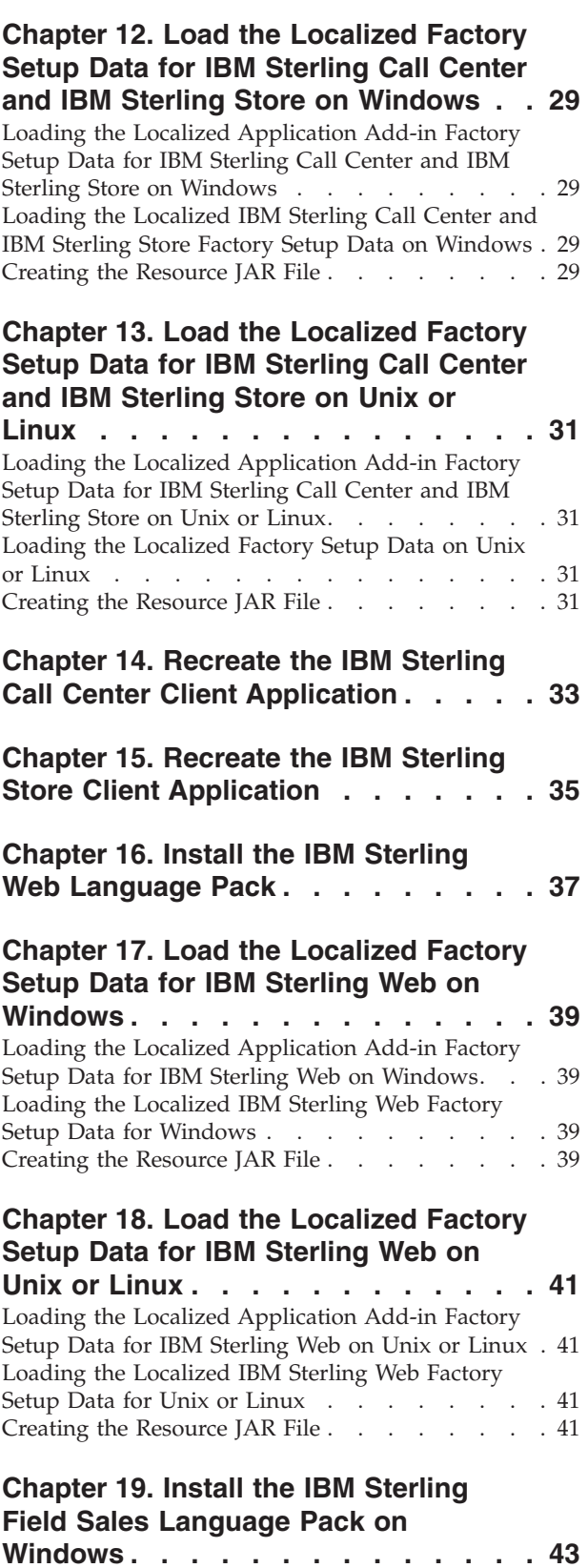

**[Chapter 20. Install the IBM Sterling](#page-50-0) [Field Sales Language Pack on Unix or](#page-50-0) Linux [. . . . . . . . . . . . . . . 45](#page-50-0) [Chapter 21. Load the Localized Factory](#page-52-0) [Setup Data for IBM Sterling Field Sales](#page-52-0) on Windows [. . . . . . . . . . . . 47](#page-52-0)** [Loading the Localized Application Add-in Factory](#page-52-0) [Setup Data for IBM Sterling Field Sales on Windows 47](#page-52-0) [Loading the Localized IBM Sterling Field Sales](#page-52-0) [Factory Setup Data for Windows](#page-52-0) . . . . . . [47](#page-52-0) [Creating the Resource JAR File](#page-52-0) . . . . . . . [47](#page-52-0) **[Chapter 22. Load the Localized Factory](#page-54-0) [Setup Data for IBM Sterling Field Sales](#page-54-0) on Unix or Linux [. . . . . . . . . . 49](#page-54-0)** [Loading the Localized Application Add-in Factory](#page-54-0) [Setup Data for IBM Sterling Field Sales on Unix or](#page-54-0) Linux [. . . . . . . . . . . . . . . . 49](#page-54-0) [Loading the Localized IBM Sterling Field Sales](#page-54-0) [Factory Setup Data for Unix or Linux](#page-54-0) . . . . . [49](#page-54-0) [Creating the Resource JAR File](#page-54-0) . . . . . . . [49](#page-54-0) **[Chapter 23. Install the IBM Sterling](#page-56-0) [Store Inventory Management Language](#page-56-0) Pack on Windows [. . . . . . . . . . 51](#page-56-0) [Chapter 24. Install the IBM Sterling](#page-58-0) [Store Inventory Management Language](#page-58-0) [Pack on Unix or Linux](#page-58-0) . . . . . . . . [53](#page-58-0) [Chapter 25. Load the Localized Factory](#page-60-0) [Setup Data for IBM Sterling Store](#page-60-0) [Inventory Management on Windows . . 55](#page-60-0)** [Loading the Localized Add-in Factory Setup Data](#page-60-0) [for IBM Sterling Store Inventory Management on](#page-60-0) Windows [. . . . . . . . . . . . . . . 55](#page-60-0) [Loading the Localized Factory Setup Data for IBM](#page-60-0) [Sterling Store Inventory Management on Windows . 55](#page-60-0) [Loading the Localized Application Add-in Factory](#page-60-0) Setup Data on Windows [. . . . . . . . . . 55](#page-60-0) [Creating the Resource JAR File](#page-61-0) . . . . . . . . [56](#page-61-0) **[Chapter 26. Load the Localized Factory](#page-62-0) [Setup Data for IBM Sterling Store](#page-62-0) [Inventory Management on Unix or](#page-62-0) Linux [. . . . . . . . . . . . . . . 57](#page-62-0)** [Loading the Localized Add-in Factory Setup Data](#page-62-0) [for IBM Sterling Store Inventory Management on](#page-62-0) Unix or Linux [. . . . . . . . . . . . . 57](#page-62-0) [Loading the Localized Factory Setup Data for IBM](#page-62-0) [Sterling Store Inventory Management on Unix or](#page-62-0) Linux . . . . . . . . . . . . . . . 57 [Loading the Localized Application Add-in Factory](#page-62-0) [Setup Data on Unix or Linux](#page-62-0) . . . . . . . . . [57](#page-62-0) [Creating the Resource JAR File](#page-63-0) . . . . . . . . [58](#page-63-0)

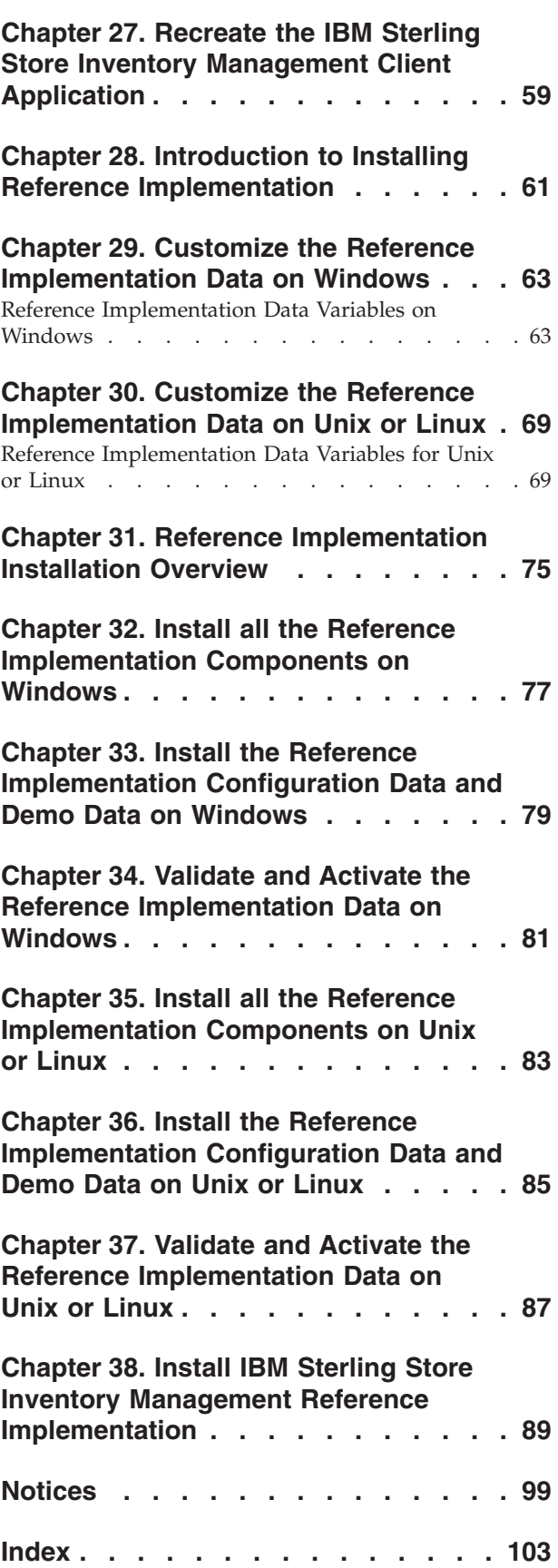

## <span id="page-6-0"></span>**Chapter 1. Introduction to Application Installer**

Application Installer is an installer that can be used to install multiple applications on either Windows, UNIX, or Linux environments. The applications that can be installed are:

- IBM<sup>®</sup> Sterling Call Center and IBM Sterling Store
- IBM Sterling Web
- IBM Sterling Field Sales

The installer enables you to install one or more applications from a single interface. You can use the installer to perform the following tasks:

- Fresh installation of an application
- Reinstallation of an application
- Upgrade of an application to a later version

Along with the applications, the installer also installs add-ins, known as application add-ins. Application add-ins are common across the applications, and are installed in the background when an application is installed. Because the add-ins are common across the applications, they are installed only once, irrespective of the number of applications selected for installation.

Application add-ins consist of the following components:

- Channel Application Manager
- $\bullet$  API
- DB Laver
- Factory Setup

During installation, the Installed product info.properties file, which is located in the <Install Dir>, is used to verify if the applications have already been installed, and determine if the installation is a fresh install, reinstall, or an upgrade from an earlier version.

If you select all the applications for installation, it is verified if the earlier version of any of the selected applications is installed. This information is available in the Installed\_products\_info.properties file, that is created when the installer is run. This file is modified after every successful installation. If the earlier version of an application is found, a message is displayed asking you to confirm whether you want to upgrade to the latest version.

When installing multiple applications, if the installation of one application fails, the installer logs the failure and continues with the installation of the other applications. The installer maintains separate log files for each application. At the end of the installation, the Summary screen displays the list of applications that have been successfully installed, and the applications that have failed to be installed in the GUI-based or text-based installation.

## <span id="page-8-0"></span>**Chapter 2. System Requirements**

The minimum system requirements for installing or upgrading the applications is same as the system requirements for the IBM Sterling Selling and Fulfillment Foundation. For more information about the system requirements, refer to the *Sterling Selling and Fulfillment Foundation: System Requirements Guide*.

Before installing or upgrading the applications, ensure that you have installed IBM Sterling Selling and Fulfillment Foundation, Release 9.1.

## <span id="page-10-0"></span>**Chapter 3. About Installing and Upgrading Applications Using the Application Installer**

You can use the Application Installer to perform a fresh installation of an application or multiple applications, or upgrade an application to the latest version. When you are performing a fresh installation of multiple applications simultaneously, the system requirements and the procedure to install the applications are the same for all the applications. However, to deploy the individual applications, you must refer to the respective deployment guide.

Although you can perform a fresh installation of multiple applications simultaneously, you cannot perform a fresh installation of an application and an upgrade of another application simultaneously. For example, you cannot install IBM Sterling Web or IBM Sterling Field Sales, and upgrade IBM Sterling Call Center and IBM Sterling Store to Release 9.1 simultaneously. You must perform these tasks independently.

To upgrade an application to the latest version, refer to the respective upgrade guide.

## **Task List for Fresh Installation of an Application or Multiple Applications**

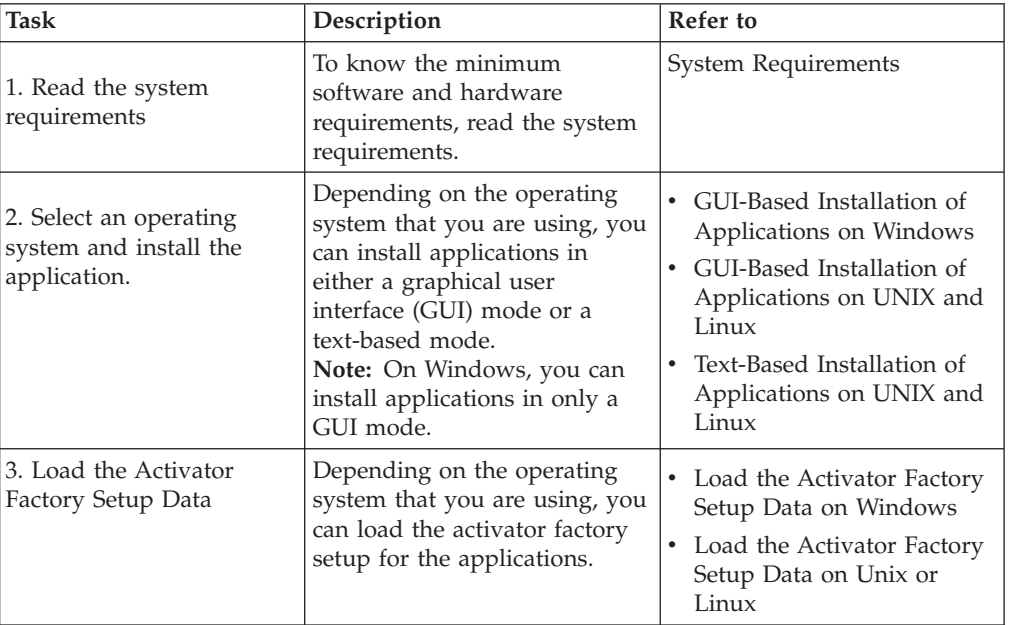

In order to install an application, perform the sequential tasks as listed in the following table:

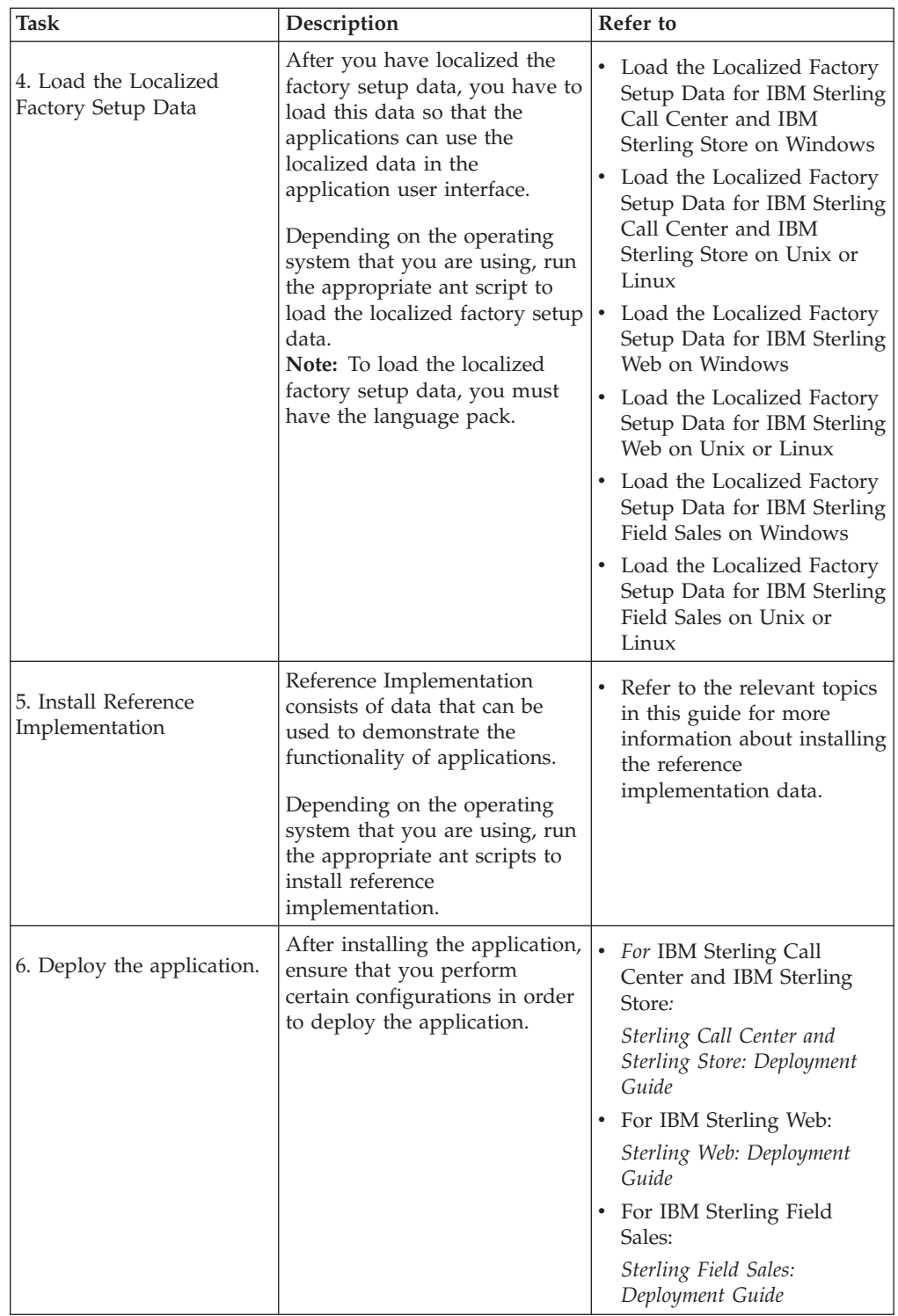

## <span id="page-12-0"></span>**Chapter 4. GUI-Based Installation of Applications on Windows**

#### **About this task**

You can install the applications through a graphical user interface (GUI) on Windows.

**Note:** The instructions provided here assume that you have received an installation CD. However, if you have downloaded applications from the Electronic Software Distribution (ESD) portal, extract the downloaded files to an empty directory. The directory containing the extracted files functions as an electronic image of the corresponding installation CDs. Use this directory wherever references are made to installation CD in the instructions provided in this section. If you are not using an installation CD, ignore the instructions, if any, to place the installation CD in a drive.

To install the applications through GUI on Windows:

#### **Procedure**

- 1. Close all the open Windows programs and command prompt windows.
- 2. Place the corresponding applications' installation CD in the appropriate drive.
- 3. From the installation CD, copy the SCIInstallWizard.jar, COM.jar, SWC.jar, SFS.jar, SOP.jar, and SOP\_Add-in.jar files to the designated directory, and navigate to that directory.

**Notes:**

- v The directory in which you copy these files should not be the same as the directory in which the IBM Sterling Selling and Fulfillment Foundation is installed.
- v Irrespective of whether you want to install one application or multiple applications, ensure that you copy all the jar files from the installation CD to the designated directory.
- 4. Enter the following command from the directory in which the SCIInstallWizard.jar resides:

<JAVA\_HOME>/bin/java -Xmx512m -jar SCIInstallWizard.jar

The Application Installer dialog box is displayed.

5. Click **Next**.

The License Conditions dialog box is displayed.

- 6. Review the license agreement and click **Accept** to accept the terms. The Existing IBM Sterling Selling and Fulfillment Foundation Folder dialog box is displayed.
- <span id="page-12-1"></span>7. Enter the name of the folder in which the IBM Sterling Selling and Fulfillment Foundation is installed, or click **Select Folder** and browse to select the folder in which the IBM Sterling Selling and Fulfillment Foundation is installed. This directory is referred to as <INSTALL\_DIR> in subsequent prompts.
- <span id="page-12-2"></span>8. Click **Next**.

The Confirming Input Information dialog box is displayed.

9. Confirm that you have selected the correct folder and click **Next**. To select another folder, click **Back**, and repeat [step 7](#page-12-1) and [step 8.](#page-12-2)

**Note:** The Application Installer validates the version of IBM Sterling Selling and Fulfillment Foundation that is installed. If the version that is installed is supported by the Installer, the next screen is displayed. The Installed\_products\_info.properties, which is located in the <Install\_Dir>, file is used to validate the version of IBM Sterling Selling and Fulfillment Foundation.

The Please select the Applications to be installed dialog box is displayed.

- 10. Perform the following steps:
	- v To only install or upgrade IBM Sterling Call Center and IBM Sterling Store, select the **IBM Sterling Call Center and IBM Sterling Store V9.1** check box, and click **Next**.
	- v To only install or upgrade IBM Sterling Web, select the **IBM Sterling Web V9.1** check box, and click **Next**.
	- v To only install or upgrade IBM Sterling Field Sales, select the **IBM Sterling Field Sales V9.1** check box, and click **Next**.
	- v To install reference implementation, select the **Sterling Reference Implementation V9.1** check box, and click **Next**. Notes:
	- To install or upgrade multiple applications, select the corresponding check boxes, and click **Next**.
	- Although you can perform a fresh installation of multiple applications simultaneously, you cannot perform a fresh installation of an application and an upgrade of another application simultaneously. For example, you cannot install IBM Sterling Web or IBM Sterling Field Sales, and upgrade IBM Sterling Call Center and IBM Sterling Store to Release 9.1 simultaneously. You must perform these tasks independently.
	- If you have selected the **Sterling Reference Implementation V9.1** check box, the files required to run the reference implementation factory setup are installed. For more information about running the reference implementation factory setup, refer to Introduction to Installing Reference Implementation.
- 11. In the Installation Summary dialog box that is displayed, view the summary, and click **Next**. To modify application or applications that you have selected for the installation, click **Back** and repeat step 10.

Notes:

- v If you install an application that has already been installed, the "*Selected application is already installed. Do you want to continue?*" message is displayed. Click **Yes** to close the message and continue with the installation of the latest version of the corresponding application. Click **No** to close the message and return to the Installation Summary dialog box.
- The Installer adds an entry, <application> Version=<installed version number> in the Installed products info.properties file, which is located in the <Install Dir>, only after the application installation is successful.
- v During the upgrade of an application to the latest version, the installed application's version from the Installed products info.properties file is validated, and the "*It is upgrading to the new version*" message is displayed.
- v The Application\_AddIn version is also validated, and upgraded, if required. The Installation Progress dialog box is displayed.
- 12. Click **Install** to proceed with the installation. If you want to view detailed information about the progress of the installation, click **Show Details**.

**Note:**

Note: The installation of the application fails if the installation of the Application\_AddIn fails.

A message containing the status of the installed application is displayed.

13. After the installation is complete, click **Exit**.

For specific information about the installation, view the log files generated during the installation.

- v For IBM Sterling Call Center and IBM Sterling Store, you can view the <INSTALL\_ DIR>/COM\_PreInstallSI.log file.
- For IBM Sterling Web, you can view the <INSTALL\_DIR>/ SWC\_PreInstallSI.log file.
- For IBM Sterling Field Sales, you can view the <INSTALL\_ DIR>/SFS\_PreInstallSI.log file.
- ForIBM Sterling Store Inventory Management you can view the <INSTALL DIR>/SOP\_PreInstallSI.logfile and <INSTALL\_ DIR>/ SOP\_Addin\_PreInstallSI.logfile.

You can also view the <INSTALL\_DIR>/Application\_PreInstallSI.log file that is common to all the applications.

## <span id="page-16-0"></span>**Chapter 5. GUI-Based Installation of Applications on UNIX and Linux**

#### **About this task**

Using the graphical user interface (GUI) in an X Windows client, you can install applications on a UNIX or Linux environment from a command line.

**Note:** The instructions provided here assume that you have received an installation CD. However, if you have downloaded applications from the Electronic Software Distribution (ESD) portal, extract the downloaded files to an empty directory. The directory containing the extracted files functions as an electronic image of the corresponding installation CDs. Use this directory wherever references are made to installation CD in the instructions provided in this section. If you are not using an installation CD, ignore the instructions, if any, to place the installation CD in a drive.

To install applications on UNIX or Linux through GUI:

#### **Procedure**

- 1. Place the corresponding applications' installation CD in the appropriate drive.
- 2. From the installation CD, copy the SCIInstallWizard.jar, COM.jar, SWC.jar, SFS.jar, SOP.jar, and SOP Add-in.jar files to the designated directory, and navigate to that directory.

**Notes:**

- The directory in which you copy these files should not be the same as the directory in which the IBM Sterling Selling and Fulfillment Foundation is installed.
- Irrespective of whether you want to install one application or multiple applications, ensure that you copy all the jar files from the installation CD to the designated directory.

If you are using FTP to copy the files, verify that your session is set to binary mode.

- 3. Log in to a Microsoft Windows machine.
	- a. Use a connectivity client to connect to your UNIX or Linux account.
	- b. Use the following command to set the display to use your X server as a client (or the appropriate Display identifier): export DISPLAY=<server>:0.0
- 4. Enter the following command from the directory where the SCIInstallWizard.jar resides: <JAVA\_HOME>/bin/java -Xmx512m -jar SCIInstallWizard.jar

**Note:** On Linux, do not use any soft or symbolic links in the path to the JAR file. Ensure that you specify the complete path to the JAR file.

- The Application Installer dialog box is displayed.
- 5. Click **Next**.

The License Conditions dialog box is displayed.

6. Review the license agreement and click **Accept** to accept the terms. The Existing IBM Sterling Selling and Fulfillment Foundation Folder dialog box is displayed.

- <span id="page-17-0"></span>7. Enter the name of the folder in which the IBM Sterling Selling and Fulfillment Foundation is installed, or click **Select Folder** and browse to the folder in which the IBM Sterling Selling and Fulfillment Foundation is installed. This directory is referred to as <INSTALL\_DIR> in subsequent prompts.
- <span id="page-17-1"></span>8. Click **Next**.

The Confirming Input Information dialog box is displayed.

9. Confirm that you have selected the correct folder and click **Next**. To select another folder, click **Back**, and repeat [step 7](#page-17-0) and [step 8.](#page-17-1)

#### **Note:**

The Application Installer validates the version of IBM Sterling Selling and Fulfillment Foundation that is installed. If the version that is installed is supported by the Installer, the next screen is displayed. The Installed products info.properties file, which is located in the <Install\_Dir>, is used to validate the version of IBM Sterling Selling and Fulfillment Foundation.

The Please select the Applications to be installed dialog box is displayed.

- 10. Perform the following steps:
	- v To only install or upgrade IBM Sterling Call Center and IBM Sterling Store, select the **IBM Sterling Call Center and IBM Sterling Store V9.1** check box, and click **Next**.
	- v To only install or upgrade IBM Sterling Web, select the **IBM Sterling Web V9.1** check box, and click **Next**.
	- v To only install or upgrade IBM Sterling Field Sales, select the **IBM Sterling Field Sales V9.1** check box, and click **Next**.
	- v To install reference implementation, select the **Sterling Reference Implementation V9.1** check box, and click **Next**. **Notes:**
	- To install or upgrade multiple applications, select the corresponding check boxes, and click **Next**.
	- Although you can perform a fresh installation of multiple applications simultaneously, you cannot perform a fresh installation of an application and an upgrade of another application simultaneously. For example, you cannot install IBM Sterling Web or IBM Sterling Field Sales, and upgrade IBM Sterling Call Center and IBM Sterling Store to Release 9.1 simultaneously. You must perform these tasks independently.
	- v If you have selected the **Sterling Reference Implementation V9.1** check box, the files required to run the reference implementation factory setup are installed. For more information about running the reference implementation factory setup, refer to Introduction to Installing Reference Implementation.
- 11. In the Installation Summary dialog box that is displayed, view the summary, and click **Next**. To modify application or applications that you have selected for installation, click **Back** and repeat step 10. Notes:
	- v If you install an application that has already been installed, the "*Selected application is already installed. Do you want to continue?*" message is displayed. Click **Yes** to close the message and continue with the installation of the latest version of the corresponding application. Click **No t**o close the message and return to the Installation Summary dialog box.
- The Installer adds an entry, <application> Version=<installed version number> in the Installed products info.properties file, which is located in the <Install\_Dir>, only after the application installation is successful.
- During the upgrade of an application to the latest version, the installed application's version from the Installed\_products\_info.properties file is validated, and the "*It is upgrading to the new version*" message is displayed.
- The Application\_AddIn version is also validated, and upgraded, if required. The Installation Progress dialog box is displayed.
- 12. Click **Install** to proceed with the installation. If you want to view detailed information about the progress of the installation, click **Show Details**.

#### **Note:**

Note: The installation of the application fails if the installation of the Application\_AddIn fails.

A message containing the status of the installed application is displayed.

13. After the installation is complete, click **Exit**.

For specific information about the installation, view the log files generated during the installation.

- v For IBM Sterling Call Center and IBM Sterling Store, you can view the <INSTALL\_ DIR>/COM\_PreInstallSI.log file.
- For IBM Sterling Web, you can view the <INSTALL\_DIR>/ SWC PreInstallSI.log file.
- For IBM Sterling Field Sales, you can view the <INSTALL DIR>/SFS\_PreInstallSI.log file.
- For IBM Sterling Store Inventory Management, you can view the<INSTALL\_DIR>/SOP\_PreInstallSI.log file and <INSTALL\_ DIR>/SOP\_Addin\_PreInstallSI.log file.

You can also view the <INSTALL\_DIR>/Application\_PreInstallSI.log file that is common to all the applications.

## <span id="page-20-0"></span>**Chapter 6. Text-Based Installation of Applications on UNIX and Linux**

#### **About this task**

Using a text-based interface, you can install applications on a UNIX or Linux environment from a command line.

**Note:** The instructions provided here assume that you have received an installation CD. However, if you have downloaded applications from the Electronic Software Distribution (ESD) portal, extract the downloaded files to an empty directory. The directory containing the extracted files functions as an electronic image of the corresponding installation CDs. Use this directory wherever references are made to installation CD in the instructions provided in this section. If you are not using an installation CD, ignore the instructions, if any, to place the installation CD in a drive.

To install the applications on UNIX or Linux using a text-based interface:

#### **Procedure**

- 1. Place the IBM Sterling Call Center and IBM Sterling Store installation CD in the appropriate drive.
- 2. From the installation CD, copy the SCIInstallWizard.jar, COM.jar, SWC.jar, SFS.jar, SOP.jar, and SOP Add-in.jar files to the designated directory, and navigate to that directory.

#### **Notes:**

- The directory in which you copy these files should not be the same as the directory in which the IBM Sterling Selling and Fulfillment Foundation is installed.
- v Irrespective of whether you want to install one application or multiple applications, ensure that you copy all the jar files from the installation CD to the designated directory.

If you are using FTP to copy the files, verify that your session is set to binary mode.

- 3. Enter the following command from the directory in which the SCIInstallWizard.jar resides: <JAVA\_HOME>/bin/java -Xmx512m -jar SCIInstallWizard.jar
- 4. When the "*Welcome to the Sterling Application Installer v9.1 Installer*" message is displayed, press **Enter**.
- 5. At the "*Press Enter to view the license agreement*" prompt, press **Enter**. The first page of the license agreement is displayed.
- 6. Type **N** to view the next page of the agreement, or go directly to the end of the agreement by pressing any other key. After the last page of the license agreement is displayed, the prompt "*Do you accept the license? Y or N*" is displayed. Press **Y** for yes, **N** for no.
- 7. Enter the name of the folder in which the IBM Sterling Selling and Fulfillment Foundation is installed. This directory is referred to as <INSTALL\_DIR> in subsequent prompts. After entering the folder name, press **Enter**.
- 8. The installation path is displayed. Press **Enter** to confirm the selected folder.

The installation process starts.

#### **Note:**

The Application Installer validates the version of IBM Sterling Selling and Fulfillment Foundation that is installed. If the version that is installed is supported by the Installer, the next screen is displayed. The Installed\_products\_info.properties file, which is located in the <Install\_Dir>, is used to validate the version of IBM Sterling Selling and Fulfillment Foundation.

- <span id="page-21-0"></span>9. The list of installation and upgrade options are displayed sequentially. Enter **true** to install and/or upgrade the required application.
- <span id="page-21-1"></span>10. Press **Enter**.
- 11. Repeat steps 9 and 10 if you are installing and/or upgrading multiple applications. You can also install reference implementation by repeating [step 9](#page-21-0) and [step 10.](#page-21-1)

Notes:

- You must select at least one application to proceed to the next step.
- Although you can perform a fresh installation of multiple applications simultaneously, you cannot perform a fresh installation of an application and an upgrade of another application simultaneously. For example, you cannot install IBM Sterling Web or IBM Sterling Field Sales, and upgrade IBM Sterling Call Center and IBM Sterling Store to Release 9.1 simultaneously. You must perform these tasks independently.
- v If you have installed reference implementation, the files required to run the reference implementation factory setup are installed. For more information about running the reference implementation factory setup, refer to ''Introduction to Installing Reference Implementation''.
- 12. The install and/or upgrade summary is displayed. Press **Enter** to continue**.** Notes:
	- v If you install an application that has already been installed, the "*Selected application is already installed. Do you want to continue?*" message is displayed. Enter **true** to continue with the installation of the latest version of the corresponding application. Enter **false** to return to the installation summary.
	- The Installer adds an entry, <application> Version=<installed version number> in the Installed products info.properties file, which is located in the <Install\_Dir>, only after the application installation is successful.
	- v During the upgrade of an application to the latest version, the installed application's version from the Installed products info.properties file is validated, and the "*It is upgrading to the new version*" message is displayed.
	- v The Application\_AddIn version is also validated, and upgraded, if required.
- 13. After the install and/or upgrade is completed, press **Enter** to exit.

For specific information about the installation, view the log files generated during the installation.

- v For IBM Sterling Call Center and IBM Sterling Store, you can view the <INSTALL\_ DIR>/COM\_PreInstallSI.log file.
- v For IBM Sterling Web, you can view the <INSTALL\_ DIR>/ SWC PreInstallSI.log file.
- For IBM Sterling Field Sales, you can view the <INSTALL DIR>/SFS\_PreInstallSI.log file.

• For IBM Sterling Store Inventory Management, <INSTALL\_DIR>/ SOP\_PreInstallSI.log file and <INSTALL\_DIR>/SOP\_Addin\_PreInstallSI.log file.

You can also view the <INSTALL\_DIR>/Application\_PreInstallSI.log file that is common to all the applications.

## <span id="page-24-0"></span>**Chapter 7. Load the Activator Factory Setup Data on Windows**

You can load the factory setup data in the Activated mode. In this mode, the factory setup is activated, which may override the factory setup that you have already configured in IBM Sterling Selling and Fulfillment Foundation. This topic describes the steps to load the activator factory setup data for IBM Sterling Call Center, IBM Sterling Store, IBM Sterling Web, and IBM Sterling Field Sales.

## **Load the Activator Factory Setup Data for IBM Sterling Call Center, IBM Sterling Web, and IBM Sterling Field Sales on Windows**

#### **About this task**

To load the factory defaults in the Activated mode:

#### **Procedure**

- 1. Ensure that the path to the Java executable is in your system path.
- 2. Ensure that your <INSTALL\_DIR> environment variable is setup correctly.
- 3. Load the factory defaults in the Activated mode by executing the following ant script from the <INSTALL\_DIR>/bin directory.

.\sci ant.cmd -f ycd load defaults.xml install -logfile <logfile>

The script activates the event handlers and user exit implementations.

This step also includes the validation of the existing data to ensure that the applications do not overwrite any existing configuration. If the validation fails, the script exits without activating the event handlers and user exit implementations. An error message containing information about the existing configuration that might get overwritten is then displayed.

To override this validation, run the following ant script:

.\sci ant.cmd -f ycd load defaults.xml overrideinstall -logfile <logfile> To install the factory defaults without overriding the validation, run the following ant script:

.\sci ant.cmd -f ycd load defaults.xml -logfile <logfile>

To install only the non-conflicting activator data, run the following ant script: .\sci\_ant.cmd -f ycd\_load\_defaults.xml nonconflictinginstall -logfile <logfile>

## **Load the Activator Factory Setup Data for IBM Sterling Store About this task**

To load the factory defaults in the activated mode:

#### **Procedure**

- 1. Ensure that the path to the Java executable is in your system path.
- 2. Ensure that your <INSTALL\_DIR> environment variable is setup correctly.
- 3. Load the factory defaults in the Activated mode by executing the following ant script from the <INSTALL\_DIR>/bin directory.

.\sci\_ant.cmd -f ycd\_som\_load\_defaults.xml install -logfile <logfile> The script activates the event handlers and user exit implementations. <span id="page-25-0"></span>This step also includes the validation of the existing data to ensure that the applications do not overwrite any existing configuration. If the validation fails, the script exits without activating the event handlers and user exit implementations. An error message containing information about the existing configuration that might get overwritten is then displayed.

To override this validation, run the following ant script:

.\sci\_ant.cmd -f ycd\_som\_load\_defaults.xml overrideinstall -logfile <logfile> To install the factory defaults without overriding the validation, run the following ant script:

.\sci ant.cmd -f ycd som load defaults.xml -logfile <logfile>

To install only the non-conflicting activator data, run the following ant script: .\sci\_ant.cmd -f ycd\_som\_load\_defaults.xml nonconflictinginstall -logfile <logfile>

## **Load the Activator Factory Setup Data for IBM Sterling Store Inventory Management**

#### **About this task**

To load the factory defaults in the activated mode:

#### **Procedure**

- 1. Ensure that the path to the Java executable is in your system path.
- 2. Ensure that your <INSTALL\_DIR> environment variable is setup correctly.
- 3. Load the factory defaults in the Activated mode by executing the following ant script from the <INSTALL\_DIR>/bin directory.

sci\_ant.cmd -f sop\_load\_defaults.xml -logfile <logfile>

The script activates the event handlers and user exit implementations.

## <span id="page-26-0"></span>**Chapter 8. Load the Activator Factory Setup Data on Unix or Linux**

You can load the factory setup data in the Activated mode. In this mode, the factory setup is activated, which may override the factory setup that you have already configured in IBM Sterling Selling and Fulfillment Foundation. This topic describes the steps to load the activator factory setup data for IBM Sterling Call Center, IBM Sterling Store, IBM Sterling Web, and IBM Sterling Field Sales.

## **Load the Activator Factory Setup Data for IBM Sterling Call Center, IBM Sterling Web, and IBM Sterling Field Sales**

#### **About this task**

To load the factory defaults in the Activated mode:

#### **Procedure**

- 1. Ensure that the path to the Java executable is in your system path.
- 2. Ensure that your <INSTALL\_DIR> environment variable is setup correctly.
- 3. Load the factory defaults in the Activated mode by executing the following ant script from the <INSTALL\_DIR>/bin directory.

./sci ant.sh -f ycd load defaults.xml install -logfile <logfile>

The script activates the event handlers and user exit implementations.

This step also includes the validation of the existing data to ensure that the applications do not overwrite any existing configuration. If the validation fails, the script exits without activating the event handlers and user exit implementations. An error message containing information about the existing configuration that might get overwritten is then displayed.

To override this validation, run the following ant script:

./sci ant.sh -f ycd load defaults.xml overrideinstall -logfile <logfile>

To install the factory defaults without overriding the validation, run the following ant script:

./sci ant.sh -f ycd load defaults.xml -logfile <logfile>

To install only the non-conflicting activator data, run the following ant script: ./sci ant.sh -f ycd load defaults.xml nonconflictinginstall -logfile <logfile>

## **Load the Activator Factory Setup Data for IBM Sterling Store About this task**

To load the factory defaults in the activated mode:

#### **Procedure**

- 1. Ensure that the path to the Java executable is in your system path.
- 2. Ensure that your <INSTALL\_DIR> environment variable is setup correctly.
- 3. Load the factory defaults in the Activated mode by executing the following ant script from the <INSTALL\_DIR>/bin directory.

./sci ant.sh -f ycd som load defaults.xml install -logfile <logfile>

<span id="page-27-0"></span>The script activates the event handlers and user exit implementations.

This step also includes the validation of the existing data to ensure that the applications do not overwrite any existing configuration. If the validation fails, the script exits without activating the event handlers and user exit implementations. An error message containing information about the existing configuration that might get overwritten is then displayed.

To override this validation, run the following ant script:

./sci\_ant.sh -f ycd\_load\_defaults.xml overrideinstall -logfile <logfile> To install the factory defaults without overriding the validation, run the following ant script:

./sci ant.sh -f ycd load defaults.xml -logfile <logfile>

To install only the non-conflicting activator data, run the following ant script: ./sci\_ant.sh -f ycd\_load\_defaults.xml nonconflictinginstall -logfile <logfile>

## **Load the Activator Factory Setup Data for IBM Sterling Store Inventory Management**

#### **About this task**

To load the factory defaults in the activated mode:

#### **Procedure**

- 1. Ensure that the path to the Java executable is in your system path.
- 2. Ensure that your <INSTALL\_DIR> environment variable is setup correctly.
- 3. Load the factory defaults in the Activated mode by executing the following ant script from the <INSTALL\_DIR>/bin directory.

./sci ant.sh -f sop load defaults.xml -logfile <logfile>

The script activates the event handlers and user exit implementations.

## <span id="page-28-0"></span>**Chapter 9. Install the Applications Add-in Language Pack**

The applications Add-in Language Pack is shipped along with the Sterling Selling and Fulfillment Foundation Language pack CD.

Before installing the applications language pack, ensure that you have installed the Sterling Selling and Fulfillment Foundation language pack. For more information about installing the Sterling Selling and Fulfillment Foundation language pack, refer to the *Sterling Selling and Fulfillment Foundation: Installation Guide*.

To install the applications add-in language pack, extract the contents of the compressed language pack file into the <INSTALL\_DIR>.

**Note:** If you install the add-in language pack for any one of the applications, it is recommended that you do not install it again.

## <span id="page-30-0"></span>**Chapter 10. Install the IBM Sterling Call Center and IBM Sterling Store Language Pack on Windows**

#### **About this task**

To install the Sterling Call Center and Sterling Store language pack on Windows, perform the following steps.

#### **Procedure**

- 1. Ensure that the applications add-in language pack is installed.
- 2. From the language pack CD, extract the contents of the compressed language pack file into the <INSTALL\_DIR>.
- 3. Install the context-sensitive help language pack by running the following script from <INSTALL\_DIR>/bin:

sci ant.cmd -f csHelpUtil.xml -DlocaleCode=<LOCALE CODE>

4. Include the following property in the customer overrides.properties file: yfs.onlinehelp.path.overrideforlocale.<LOCALE\_CODE>=/smcfsdocs/ yfscommon/online\_help/<LOCALE\_CODE>/

Here, <LOCALE\_CODE> refers to [language\_code]\_[country\_code]

For more information about using the customer overrides.properties file, refer to the *Sterling Selling and Fulfillment Foundation: Properties Guide*.

**Note:** You must install the context-sensitive help language pack only after installing the language pack for all the applications.

## <span id="page-32-0"></span>**Chapter 11. Install the IBM Sterling Call Center and IBM Sterling Store Language Pack on Unix or Linux**

#### **About this task**

To install the Sterling Call Center and Sterling Store language pack on Unix or Linux, perform the following steps.

#### **Procedure**

- 1. Ensure that the applications add-in language pack is installed.
- 2. From the language pack CD, extract the contents of the compressed language pack file into the <INSTALL\_DIR>.
- 3. Install the context-sensitive help language pack by running the following script from <INSTALL\_DIR>/bin:

./sci ant.sh -f csHelpUtil.xml -DlocaleCode=<LOCALE CODE>

4. Include the following property in the customer overrides.properties file: yfs.onlinehelp.path.overrideforlocale.<LOCALE\_CODE>=/smcfsdocs/ yfscommon/online\_help/<LOCALE\_CODE>/

Here, <LOCALE\_CODE> refers to [language\_code]\_[country\_code].

For more information about using the customer overrides.properties file, refer to the *Sterling Selling and Fulfillment Foundation: Properties Guide*.

**Note:** Install the context-sensitive help language pack only after installing the language pack for all the applications.

## <span id="page-34-0"></span>**Chapter 12. Load the Localized Factory Setup Data for IBM Sterling Call Center and IBM Sterling Store on Windows**

Factory setup data includes configuration data, such as error codes, item descriptions, and so on. The database can be localized to store values in a language-specific format. This ensures that the user interface literals are displayed in the localized language. After you have localized the factory setup data, you have to load this data so that the applications can use the localized data in the application user interface.

**Note:** Ensure that you have localized the application before loading the localized factory setup data. For more information about localizing the application, see the *Sterling Call Center and Sterling Store: Localization Guide*

## **Loading the Localized Application Add-in Factory Setup Data for IBM Sterling Call Center and IBM Sterling Store on Windows**

#### **About this task**

**Note:** If you have already loaded the localized Application Add-in factory setup data as part of Sterling Field Sales, Sterling Web, or Sterling Store Inventory Management, it is recommended that you do not again load the localized Application Add-in factory setup data for Sterling Call Center and Sterling Store.

To load the localized factory setup data with custom localization literals, run the LocalizedStringReconciler tool in IMPORT mode from the <INSTALL\_DIR>/bin directory as follows:

sci ant.cmd -f localizedstringreconciler.xml import -Dbasefilename=ycdfcaddinliterals2translate -Dsrc=<INSTALL\_DIR>/repository/factorysetup/COM\_Add-in/XMLS -Dvariablefilename=resources/ycd\_fc\_variable.properties

## **Loading the Localized IBM Sterling Call Center and IBM Sterling Store Factory Setup Data on Windows**

#### **About this task**

To load the localized factory setup data with custom localization literals, run the LocalizedStringReconciler tool in IMPORT mode from the <INSTALL\_DIR>/bin directory as follows:

sci ant.cmd -f localizedstringreconciler.xml import -Dbasefilename= ycdfcpcaliterals2translate -Dsrc=<INSTALL\_DIR>/repository/factorysetup/COM/XMLS

## **Creating the Resource JAR File**

#### **About this task**

To create the resource JAR, run <INSTALL\_DIR>/bin/deployer.cmd -t resourcejar command:

After creating the resources JAR, re-create the EAR file. This file is the Sterling Selling and Fulfillment Foundation EAR package. For more information about creating and deploying the EAR file, refer to the *Sterling Selling and Fulfillment Foundation: Installation Guide*.

**Note:** After installing the language pack, ensure to re-create the resource JAR file and the EAR file.
## **Chapter 13. Load the Localized Factory Setup Data for IBM Sterling Call Center and IBM Sterling Store on Unix or Linux**

Factory setup data includes configuration data, such as error codes, item descriptions, and so on. The database can be localized to store values in a language-specific format. This ensures that the user interface literals are displayed in the localized language. After you have localized the factory setup data, you have to load this data so that the applications can use the localized data in the application user interface.

**Note:** Ensure that you have localized the application before loading the localized factory setup data. For more information about localizing the application, see the *Sterling Call Center and Sterling Store: Localization Guide*.

### **Loading the Localized Application Add-in Factory Setup Data for IBM Sterling Call Center and IBM Sterling Store on Unix or Linux**

### **About this task**

**Note:** Note: If you have already loaded the localized Application Add-in factory setup data as part of Sterling Field Sales, Sterling Web, or Sterling Store Inventory Management, it is recommended that you do not again load the localized Application Add-in factory setup data for Sterling Call Center and Sterling Store.

To load the localized factory setup data with custom localization literals, run the LocalizedStringReconciler tool in IMPORT mode from the <INSTALL\_DIR>/bin directory as follows:

./sci\_ant.sh -f localizedstringreconciler.xml import -Dbasefilename=ycdfcaddinliterals2translate -Dsrc=<INSTALL\_DIR>/repository/factorysetup/COM\_Add-in/XMLS -Dvariablefilename=resources/ycd\_fc\_variable.properties

# **Loading the Localized Factory Setup Data on Unix or Linux About this task**

To load the localized factory setup data with custom localization literals, run the LocalizedStringReconciler tool in IMPORT mode from the <INSTALL\_DIR>/bin directory as follows:

./sci\_ant.sh -f localizedstringreconciler.xml import -Dbasefilename= ycdfcpcaliterals2translate -Dsrc=<INSTALL\_DIR>/repository/factorysetup/COM/XMLS

### **Creating the Resource JAR File**

### **About this task**

To create the resource JAR, run <INSTALL\_DIR>/bin/deployer.sh -t resourcejar command:

After creating the resources JAR, re-create the EAR file. This file is the Sterling Selling and Fulfillment Foundation EAR package. For more information about creating and deploying the EAR file, refer to the *Sterling Selling and Fulfillment Foundation: Installation Guide*.

# **Chapter 14. Recreate the IBM Sterling Call Center Client Application**

### **About this task**

For information about how to create the Sterling Call Center client application, refer to the *Sterling Call Center and Sterling Store: Deployment Guide*.

For each language pack, perform the following steps:

#### **Procedure**

- 1. Create a copy of the com.zip file.
- 2. Copy the com.ini.sample file to com.ini file.
- 3. In the com.ini file, modify the -nl entry from en\_US to <language> <country>. For example, French in France is represented as fr\_FR.

# **Chapter 15. Recreate the IBM Sterling Store Client Application**

### **About this task**

For information about how to create the Sterling Store client application, refer to the *Sterling Call Center and Sterling Store: Deployment Guide*.

For each language pack, perform the following steps:

### **Procedure**

- 1. Create a copy of the som.zip file.
- 2. Copy the som.ini.sample file to som.ini file.
- 3. In the som.ini file, modify the -nl entry from en\_US to <language> <country>. For example, French in France is represented as fr\_FR.

# **Chapter 16. Install the IBM Sterling Web Language Pack**

### **About this task**

To install the Sterling Web language pack, perform the following steps:

### **Procedure**

- 1. Ensure that the applications add-in language pack is installed.
- 2. Create the <INSTALL DIR>/installed data/swc/components/ complete\_installation/factorysetup/XMLS/<language> <country> folder, and from the language pack CD copy the \*.properties file into this folder.
- 3. Copy the jar file into a temporary location and install it by running the appropriate command from the <INSTALL\_DIR>/bin folder.
	- Run the following command to install the jar file on Windows: install3rdParty.cmd.
	- Run the following command to install the jar file on Unix or Linux: install3rdParty.sh.

For more information about installing the third-party jar files, refer to the *Sterling Selling and Fulfillment Foundation: Installation Guide*.

## **Chapter 17. Load the Localized Factory Setup Data for IBM Sterling Web on Windows**

Factory setup data includes configuration data, such as error codes, item descriptions, and so on. The database can be localized to store values in a language-specific format. This ensures that the user interface literals are displayed in the localized language. After you have localized the factory setup data, you have to load this data so that the applications can use the localized data in the application user interface.

**Note:** Ensure that you have localized the application before loading the localized factory setup data. For more information about localizing the application, see the *Sterling Web: Localization Guide*.

### **Loading the Localized Application Add-in Factory Setup Data for IBM Sterling Web on Windows**

### **About this task**

**Note:** If you have already loaded the localized Application Add-in factory setup data as part of Sterling Field Sales, Sterling Call Center and Sterling Store, or Sterling Store Inventory Management, it is recommended that you do not again load the localized Application Add-in factory setup data for Sterling Web.

To load the localized factory setup data with custom localization literals, run the LocalizedStringReconciler tool in IMPORT mode from the <INSTALL\_DIR>/bin directory as follows:

sci ant.cmd -f localizedstringreconciler.xml import -Dbasefilename=ycdfcaddinliterals2translate -Dsrc=<INSTALL\_DIR>/repository/factorysetup/COM\_Add-in/XMLS -Dvariablefilename=resources/ycd\_fc\_variable.properties

### **Loading the Localized IBM Sterling Web Factory Setup Data for Windows**

#### **About this task**

To load the localized factory setup data with custom localization literals, run the LocalizedStringReconciler tool in IMPORT mode from the <INSTALL\_DIR>/bin directory as follows:

```
sci ant.cmd -f localizedstringreconciler.xml import
-Dsrc=<INSTALL_DIR>/installed_data/swc/components/complete_installation/factorysetup/XMLS/
<language>_<country or region>
-Dbasefilename=swcfclocalizedstrings
```
### **Creating the Resource JAR File**

### **About this task**

To create the resource JAR, run the <INSTALL\_DIR>/bin/deployer.cmd -t resourcejar command. After creating the resources JAR, re-create the EAR file. This file is the Sterling Selling and Fulfillment Foundation EAR package. For more

information about creating and deploying the EAR file, refer to the *Sterling Selling and Fulfillment Foundation: Installation Guide*.

## **Chapter 18. Load the Localized Factory Setup Data for IBM Sterling Web on Unix or Linux**

Factory setup data includes configuration data, such as error codes, item descriptions, and so on. The database can be localized to store values in a language-specific format. This ensures that the user interface literals are displayed in the localized language. After you have localized the factory setup data, you have to load this data so that the applications can use the localized data in the application user interface.

**Note:** Ensure that you have localized the application before loading the localized factory setup data. For more information about localizing the application, see the *Sterling Web: Localization Guide*.

### **Loading the Localized Application Add-in Factory Setup Data for IBM Sterling Web on Unix or Linux**

### **About this task**

**Note:** If you have already loaded the localized Application Add-in factory setup data as part of Sterling Field Sales, Sterling Call Center and Sterling Store, or Sterling Store Inventory Management, it is recommended that you do not again load the localized Application Add-in factory setup data for Sterling Web.

To load the localized factory setup data with custom localization literals, run the LocalizedStringReconciler tool in IMPORT mode from the <INSTALL\_DIR>/bin directory as follows:

./sci\_ant.sh -f localizedstringreconciler.xml import -Dbasefilename=ycdfcaddinliterals2translate -Dsrc=<INSTALL\_DIR>/repository/factorysetup/COM\_Add-in/XMLS -Dvariablefilename=resources/ycd\_fc\_variable.properties

### **Loading the Localized IBM Sterling Web Factory Setup Data for Unix or Linux**

### **About this task**

To load the localized factory setup data with custom localization literals, run the LocalizedStringReconciler tool in IMPORT mode from the <INSTALL\_DIR>/bin directory as follows:

./sci\_ant.sh -f localizedstringreconciler.xml import

-Dsrc=<INSTALL\_DIR>/installed\_data/swc/components/complete\_installation/factorysetup/XMLS/ <language>\_<country or region>

-Dbasefilename=swcfclocalizedstrings

### **Creating the Resource JAR File**

### **About this task**

To create the resource JAR, run the <INSTALL\_DIR>/bin/deployer.sh -t resourcejar command. After creating the resources JAR, re-create the EAR file. This file is the Sterling Selling and Fulfillment Foundation EAR package. For more

information about creating and deploying the EAR file, refer to the *Sterling Selling and Fulfillment Foundation: Installation Guide*.

## **Chapter 19. Install the IBM Sterling Field Sales Language Pack on Windows**

### **About this task**

To install the Sterling Call Center and Sterling Store language pack on Windows, perform the following steps.

### **Procedure**

- 1. Ensure that the applications add-in language pack is installed.
- 2. From the language pack CD, extract the contents of the compressed language pack file into the <INSTALL\_DIR>.
- 3. Install the context-sensitive help language pack by running the following script from <INSTALL\_DIR>/bin:

sci ant.cmd -f csHelpUtil.xml -DlocaleCode=<LOCALE CODE>

4. Include the following property in the customer overrides.properties file: yfs.onlinehelp.path.overrideforlocale.<LOCALE\_CODE>=/smcfsdocs/ yfscommon/online\_help/<LOCALE\_CODE>/

Here, <LOCALE\_CODE> refers to [language\_code]\_[country\_code]

For more information about using the customer overrides.properties file, refer to the *Sterling Selling and Fulfillment Foundation: Properties Guide*.

**Note:** You must install the context-sensitive help language pack only after installing the language pack for all the applications.

# **Chapter 20. Install the IBM Sterling Field Sales Language Pack on Unix or Linux**

### **About this task**

To install the IBM Sterling Field Sales language pack on Unix or Linux, perform the following steps.

### **Procedure**

- 1. Ensure that the applications add-in language pack is installed.
- 2. From the language pack CD, extract the contents of the compressed language pack file into the <INSTALL\_DIR>.
- 3. Install the context-sensitive help language pack by running the following script from <INSTALL\_DIR>/bin:

./sci ant.sh -f csHelpUtil.xml -DlocaleCode=<LOCALE CODE>

4. Include the following property in the customer overrides.properties file: yfs.onlinehelp.path.overrideforlocale.<LOCALE\_CODE>=/smcfsdocs/ yfscommon/online\_help/<LOCALE\_CODE>/

Here, <LOCALE\_CODE> refers to [language\_code]\_[country\_code]

For more information about using the customer overrides.properties file, refer to the *Sterling Selling and Fulfillment Foundation: Properties Guide*.

**Note:** You must install the context-sensitive help language pack only after installing the language pack for all the applications.

## **Chapter 21. Load the Localized Factory Setup Data for IBM Sterling Field Sales on Windows**

Factory setup data includes configuration data, such as error codes, item descriptions, and so on. The database can be localized to store values in a language-specific format. This ensures that the user interface literals are displayed in the localized language. After you have localized the factory setup data, you have to load this data so that the applications can use the localized data in the application user interface.

**Note:** Ensure that you have localized the application before loading the localized factory setup data. For more information about localizing the application, see the *Sterling Field Sales: Localization Guide*.

### **Loading the Localized Application Add-in Factory Setup Data for IBM Sterling Field Sales on Windows**

### **About this task**

**Note:** If you have already loaded the localized Application Add-in factory setup data as part of Sterling Web, Sterling Call Center and Sterling Store, or Sterling Store Inventory Management, it is recommended that you do not again load the localized Application Add-in factory setup data for Sterling Field Sales.

To load the localized factory setup data with custom localization literals, run the LocalizedStringReconciler tool in IMPORT mode from the <INSTALL\_DIR>/bin directory as follows:

sci ant.cmd -f localizedstringreconciler.xml import -Dbasefilename=ycdfcaddinliterals2translate -Dsrc=<INSTALL\_DIR>/repository/factorysetup/COM\_Add-in/XMLS -Dvariablefilename=resources/ycd\_fc\_variable.properties

### **Loading the Localized IBM Sterling Field Sales Factory Setup Data for Windows**

### **About this task**

To load the localized factory setup data with custom localization literals, run the LocalizedStringReconciler tool in IMPORT mode from the <INSTALL\_DIR>/bin directory as follows:

```
sci ant.cmd -f localizedstringreconciler.xml import
-Dbasefilename=sfsliterals2translate
-Dsrc=<INSTALL_DIR>/repository/factorysetup/sfs/XMLS
```
### **Creating the Resource JAR File**

### **About this task**

To create the resource JAR, run <INSTALL\_DIR>/bin/deployer.cmd -t resourcejar command:

After creating the resources JAR, re-create the EAR file. This file is the Sterling Selling and Fulfillment Foundation EAR package. For more information about creating and deploying the EAR file, refer to the *Sterling Selling and Fulfillment Foundation: Installation Guide*.

## **Chapter 22. Load the Localized Factory Setup Data for IBM Sterling Field Sales on Unix or Linux**

Factory setup data includes configuration data, such as error codes, item descriptions, and so on. The database can be localized to store values in a language-specific format. This ensures that the user interface literals are displayed in the localized language. After you have localized the factory setup data, you have to load this data so that the applications can use the localized data in the application user interface.

**Note:** Ensure that you have localized the application before loading the localized factory setup data. For more information about localizing the application, see the *Sterling Field Sales: Localization Guide*.

### **Loading the Localized Application Add-in Factory Setup Data for IBM Sterling Field Sales on Unix or Linux**

### **About this task**

**Note:** If you have already loaded the localized Application Add-in factory setup data as part of Sterling Web, Sterling Call Center and Sterling Store, or Sterling Store Inventory Management, it is recommended that you do not again load the localized Application Add-in factory setup data for Sterling Field Sales.

To load the localized factory setup data with custom localization literals, run the LocalizedStringReconciler tool in IMPORT mode from the <INSTALL\_DIR>/bin directory as follows:

./sci\_ant.sh -f localizedstringreconciler.xml import -Dbasefilename=ycdfcaddinliterals2translate -Dsrc=<INSTALL\_DIR>/repository/factorysetup/COM\_Add-in/XMLS -Dvariablefilename=resources/ycd\_fc\_variable.properties

### **Loading the Localized IBM Sterling Field Sales Factory Setup Data for Unix or Linux**

### **About this task**

To load the localized factory setup data with custom localization literals, run the LocalizedStringReconciler tool in IMPORT mode from the <INSTALL\_DIR>/bin directory as follows:

```
./sci_ant.sh -f localizedstringreconciler.xml import
-Dbasefilename=sfsliterals2translate
-Dsrc=<INSTALL_DIR>/repository/factorysetup/sfs/XMLS
```
### **Creating the Resource JAR File**

### **About this task**

To create the resource JAR, run <INSTALL\_DIR>/bin/deployer.sh -t resourcejar command:

After creating the resources JAR, re-create the EAR file. This file is the Sterling Selling and Fulfillment Foundation EAR package. For more information about creating and deploying the EAR file, refer to the *Sterling Selling and Fulfillment Foundation: Installation Guide*.

# **Chapter 23. Install the IBM Sterling Store Inventory Management Language Pack on Windows**

### **About this task**

To install the Sterling Store Inventory Management language pack on Unix or Linux, perform the following steps.

### **Procedure**

- 1. Ensure that the applications add-in language pack is installed.
- 2. From the language pack CD, extract the contents of the compressed language pack file into the <INSTALL\_DIR>.
- 3. Install the context-sensitive help language pack by running the following script from <INSTALL\_DIR>/bin:

sci ant.cmd -f csHelpUtil.xml -DlocaleCode=<LOCALE CODE>

4. Include the following property in the customer overrides.properties file: yfs.onlinehelp.path.overrideforlocale.<LOCALE\_CODE>=/smcfsdocs/ yfscommon/online\_help/<LOCALE\_CODE>/

Here, <LOCALE\_CODE> refers to [language\_code]\_[country\_code]

For more information about using the customer overrides.properties file, refer to the *Sterling Selling and Fulfillment Foundation: Properties Guide*.

**Note:** You must install the context-sensitive help language pack only after installing the language pack for all the applications.

# **Chapter 24. Install the IBM Sterling Store Inventory Management Language Pack on Unix or Linux**

### **About this task**

To install the Sterling Store Inventory Management language pack on Unix or Linux, perform the following steps.

### **Procedure**

- 1. Ensure that the applications add-in language pack is installed.
- 2. From the language pack CD, extract the contents of the compressed language pack file into the <INSTALL\_DIR>.
- 3. Install the context-sensitive help language pack by running the following script from <INSTALL\_DIR>/bin:

./sci ant.sh -f csHelpUtil.xml -DlocaleCode=<LOCALE CODE>

4. Include the following property in the customer overrides.properties file: yfs.onlinehelp.path.overrideforlocale.<LOCALE\_CODE>=/smcfsdocs/ yfscommon/online\_help/<LOCALE\_CODE>/

Here, <LOCALE\_CODE> refers to [language\_code]\_[country\_code]

For more information about using the customer overrides.properties file, refer to the *Sterling Selling and Fulfillment Foundation: Properties Guide*.

**Note:** You must install the context-sensitive help language pack only after installing the language pack for all the applications.

## **Chapter 25. Load the Localized Factory Setup Data for IBM Sterling Store Inventory Management on Windows**

Factory setup data includes configuration data, such as error codes, item descriptions, and so on. The database can be localized to store values in a language-specific format. This ensures that the user interface literals are displayed in the localized language. After you have localized the factory setup data, you have to load this data so that the applications can use the localized data in the application user interface.

**Note:** Ensure that you have localized the application before loading the localized factory setup data. For more information about localizing the application, see *Sterling Store Inventory Management: Localization Guide*

### **Loading the Localized Add-in Factory Setup Data for IBM Sterling Store Inventory Management on Windows**

#### **About this task**

To load the localized factory setup data with custom localization literals, run the LocalizedStringReconciler tool in IMPORT mode from the <INSTALL\_DIR>/bin directory as follows:

sci ant.cmd -f localizedstringreconciler.xml import -Dbasefilename=sopfcaddinliterals2translate -Dsrc=<INSTALL\_DIR>/repository/factorysetup/SOP\_Add-in/XMLS

## **Loading the Localized Factory Setup Data for IBM Sterling Store Inventory Management on Windows**

#### **About this task**

To load the localized factory setup data with custom localization literals, run the LocalizedStringReconciler tool in IMPORT mode from the <INSTALL\_DIR>/bin directory as follows:

sci ant.cmd -f localizedstringreconciler.xml import -Dbasefilename=sopfcpcaliterals2translate -Dsrc=<INSTALL\_DIR>/repository/factorysetup/SOP/XMLS

## **Loading the Localized Application Add-in Factory Setup Data on Windows**

#### **About this task**

**Note:** If you have already loaded the localized Application Add-in factory setup data as part of Sterling Web, Sterling Call Center and Sterling Store, or Sterling Field Sales, it is recommended that you do not again load the localized Application Add-in factory setup data for Sterling Store Inventory Management.

To load the localized factory setup data with custom localization literals, run the LocalizedStringReconciler tool in IMPORT mode from the <INSTALL\_DIR>/bin directory as follows:

sci ant.cmd -f localizedstringreconciler.xml import -Dbasefilename=ycdfcaddinliterals2translate -Dsrc=<INSTALL\_DIR>/repository/factorysetup/COM\_Add-in/XMLS -Dvariablefilename=resources/ycd\_fc\_variable.properties

### **Creating the Resource JAR File**

### **About this task**

To create the resource JAR, run <INSTALL\_DIR>/bin/deployer.cmd -t resourcejar command:

After creating the resources JAR, re-create the EAR file. This file is the Sterling Selling and Fulfillment Foundation EAR package. For more information about creating and deploying the EAR file, refer to the *Sterling Selling and Fulfillment Foundation: Installation Guide*.

## **Chapter 26. Load the Localized Factory Setup Data for IBM Sterling Store Inventory Management on Unix or Linux**

Factory setup data includes configuration data, such as error codes, item descriptions, and so on. The database can be localized to store values in a language-specific format. This ensures that the user interface literals are displayed in the localized language. After you have localized the factory setup data, you have to load this data so that the applications can use the localized data in the application user interface.

**Note:** Ensure that you have localized the application before loading the localized factory setup data. For more information about localizing the application, see *Sterling Store Inventory Management: Localization Guide*

## **Loading the Localized Add-in Factory Setup Data for IBM Sterling Store Inventory Management on Unix or Linux**

### **About this task**

To load the localized factory setup data with custom localization literals, run the LocalizedStringReconciler tool in IMPORT mode from the <INSTALL\_DIR>/bin directory as follows:

./sci\_ant.sh -f localizedstringreconciler.xml import -Dbasefilename=sopfcaddinliterals2translate -Dsrc=<INSTALL\_DIR>/repository/factorysetup/SOP\_Add-in/XMLS

## **Loading the Localized Factory Setup Data for IBM Sterling Store Inventory Management on Unix or Linux**

### **About this task**

To load the localized factory setup data with custom localization literals, run the LocalizedStringReconciler tool in IMPORT mode from the <INSTALL\_DIR>/bin directory as follows:

```
./sci_ant.sh -f localizedstringreconciler.xml import
-Dbasefilename=sopfcpcaliterals2translate
-Dsrc=<INSTALL_DIR>/repository/factorysetup/SOP/XMLS
```
## **Loading the Localized Application Add-in Factory Setup Data on Unix or Linux**

#### **About this task**

**Note:** If you have already loaded the localized Application Add-in factory setup data as part of Sterling Web, Sterling Call Center and Sterling Store, or Sterling Field Sales, it is recommended that you do not again load the localized Application Add-in factory setup data for Sterling Store Inventory Management.

To load the localized factory setup data with custom localization literals, run the LocalizedStringReconciler tool in IMPORT mode from the <INSTALL\_DIR>/bin directory as follows:

./sci\_ant.sh -f localizedstringreconciler.xml import -Dbasefilename=ycdfcaddinliterals2translate -Dsrc=<INSTALL\_DIR>/repository/factorysetup/COM\_Add-in/XMLS -Dvariablefilename=resources/ycd\_fc\_variable.properties

### **Creating the Resource JAR File**

### **About this task**

To create the resource JAR, run <INSTALL\_DIR>/bin/deployer.sh -t resourcejar command:

After creating the resources JAR, re-create the EAR file. This file is the Sterling Selling and Fulfillment Foundation EAR package. For more information about creating and deploying the EAR file, refer to the *Sterling Selling and Fulfillment Foundation: Installation Guide*.

# **Chapter 27. Recreate the IBM Sterling Store Inventory Management Client Application**

### **About this task**

For information about how to create the Sterling Store Inventory Management client application, refer to the *Sterling Store Inventory Management: Deployment Guide*.

For each language pack, perform the following steps:

### **Procedure**

- 1. Create a copy of the sop.zip file.
- 2. Copy the sop.ini.sample file to sop.ini file.
- 3. In the sop.ini file, modify the -nl entry from en\_US to <language> <country>. For example, French in France is represented as fr\_FR.

## **Chapter 28. Introduction to Installing Reference Implementation**

The reference implementation factory setup comprises the following components:

- Configuration Data This consists of the basic configuration data required for application, including new organizations, common codes, and rules.
- v Activator In the Activated mode, the newly provided events, user exits, and pipelines in the factory setup are activated. Validation is necessary to ensure that activation does not affect existing configurations. A validator executes on these tables. If any of the records in the tables is found to exist in a state that is different from the standard IBM Sterling Selling and Fulfillment Foundation factory setup, the validator fails.
- Demo Data This comprises Master Data which consists of example data that can be used to demonstrate the application, including sample items. It is expected that this data is not used in a production environment. The master data comprises the following data: Items, UOMs, Associations for the Product Catalog, Region and Resource pools for Value Added Services, Users, User Groups, and Queues.

Reference implementation can be run multiple times for a single installation. You can run this data with different enterprises to create multiple online business channels, all relating to a single company.

The following table provides a list of targets that can be used with the ant scripts provided to run the reference implementation data.

#### **Ant Target**

#### **Description**

**install** This is the default target that installs all the components of reference implementation. This target invokes the validate, activator, and noactivator targets.

#### **validate**

This target validates the existing data, but does not insert data.

#### **activator**

This target activates the data.

#### **noactivator**

This target installs only the configuration data and demo data (if -Drunmasterdata is set to Y).

The following table provides the -D option for the ant targets described earlier in this topic.

#### **-D option**

**Description**

#### **runmasterdata**

This target can be used to install the demo data as long as it is used with the install and noactivator ant targets.

## **Chapter 29. Customize the Reference Implementation Data on Windows**

To use the Reference Implementation data, configure the ycd\_oms\_ref\_variable.properties file located in the <INSTALL\_DIR>/resources directory.

For more information about the organization model provided in the reference implementation, see the *Sterling Selling and Fulfillment Suite: Applications Reference Implementation Guide*.

### **Reference Implementation Data Variables on Windows**

The variables described in the following table are used to create participants, users, dealers, and so on, as part of reference implementation.

| Variable Name                            | Description                                                                                          |
|------------------------------------------|----------------------------------------------------------------------------------------------------|
| Image_Server                             | Use this variable to specify the path<br>where the images are stored.                                |
| Effective_Start_Date                     | Use this variable to define the<br>availability start date for an item.                              |
| Effective_End_Date                       | Use this variable to define the<br>availability end date for an item.                                |
| Corporate_Enterprise_Code                | Use this variable to define the<br>organization code of the company.                                 |
| Corporate_Enterprise_Name                | Use this variable to define the name of<br>the company.                                              |
| Corporate_Enterprise_Suffix              | Use this variable to define a suffix for<br>the company.                                             |
| Corporate_Enterprise_BillTo_Company_Name | Use this variable to define the bill-to<br>address of the company.                                   |
| Corporate_Enterprise_OS_skin             | Use this variable to define the company<br>theme.                                                    |
| Corporate_Enterprise_Company_Name        | Use this variable to define the corporate<br>address of the company.                                 |
| Corporate_CSR_Username                   | This is the unique user name used to<br>create a CSR for the company.                                |
| Corporate_CSR_Lead_Username              | This is the unique user name used to<br>create a CSR Lead for the company.                           |
| Corporate_Admin_UserName                 | This is the unique user name used to<br>create an item and pricing administrator<br>for the company. |
| Corporate_SalesRep_UserName              | This is the unique user name used to<br>create a sales representative for the<br>company.            |
| Corporate_SalesMgr_UserName              | This is the unique user name used to<br>create a sales manager for the company.                      |

*Table 1. Reference Implementation Data Variables on Windows*

| Variable Name                                     | Description                                                                                                 |
|---------------------------------------------------|----------------------------------------------------------------------------------------------------|
| Corporate_SalesVp_UserName                        | This is the unique user name used to<br>create a sales vice president for the<br>company.                   |
| Corporate_CSR_Name                                | Use this variable to define a name for<br>the CSR.                                                          |
| Corporate_CSR_Lead                                | Use this variable to define a name for<br>the CSR Lead                                                      |
| Corporate_Admin_Name                              | Use this variable to define a name for<br>the item and pricing administrator.                               |
| Corporate_SalesRep_Name                           | Use this variable to define a name for<br>the sales representative.                                         |
| Corporate_SalesMgr_Name                           | Use this variable to define a name for<br>the sales manager.                                                |
| Corporate_SalesVp_Name                            | Use this variable to define a name for<br>the sales vice president.                                         |
| Retail_Channel_Enterprise_Code                    | Use this variable to define the<br>organization code of the retail company.                                 |
| Retail_Channel_Enterprise_Name                    | Use this variable to define the name of<br>the retail company.                                              |
| Retail_Channel_Enterprise_Suffix                  | Use this variable to define a suffix for<br>the retail company.                                             |
| Retail_Channel_Enterprise_BillTo_Comp<br>any_Name | Use this variable to define the bill-to<br>address of the retail company.                                   |
| Retail_Channel_CSR_Username                       | This is the unique user name used to<br>create a CSR for the retail company.                                |
| Retail_Channel_CSR_Lead_Username                  | This is the unique user name used to<br>create a CSR Lead for the retail<br>company.                        |
| Retail_Channel_Admin_UserName                     | This is the unique user name used to<br>create an item and pricing administrator<br>for the retail company. |
| Retail_Channel_SalesRep_UserName                  | This is the unique user name used to<br>create a sales representative for the<br>retail company.            |
| Retail_Channel_SalesMgr_UserName                  | This is the unique user name used to<br>create a sales manager for the retail<br>company.                   |
| Retail_Channel_SalesVp_UserName                   | This is the unique user name used to<br>create a sales vice president for the<br>retail company.            |
| Retail_Channel_CSR_Name                           | Use this variable to define a name for<br>the CSR.                                                          |
| Retail_Channel_CSR_Lead                           | Use this variable to define a name for<br>the CSR Lead                                                      |
| Retail_Channel_Admin_Name                         | Use this variable to define a name for<br>the item and pricing administrator.                               |
| Retail_Channel_SalesRep_Name                      | Use this variable to define a name for<br>the sales representative.                                         |

*Table 1. Reference Implementation Data Variables on Windows (continued)*

| Variable Name                                | Description                                                                                                   |
|----------------------------------------------|----------------------------------------------------------------------------------------------------|
| Retail_Channel_SalesMgr_Name                 | Use this variable to define a name for<br>the sales manager.                                                  |
| Retail_Channel_SalesVp_Name                  | Use this variable to define a name for<br>the sales vice president.                                           |
| Business_Channel_Enterprise_Code             | Use this variable to define the<br>organization code of the business<br>channel.                              |
| Business_Channel_Enterprise_Name             | Use this variable to define the name of<br>the business channel.                                              |
| Business_Channel_Enterprise_Suffix           | Use this variable to define a suffix for<br>the business channel.                                             |
| Business_Channel_CSR_Username                | This is the unique user name used to<br>create a CSR for the business channel.                                |
| Business_Channel_CSR_Lead_Username           | This is the unique user name used to<br>create a CSR Lead for the business<br>channel.                        |
| Business_Channel_Admin_UserName              | This is the unique user name used to<br>create an item and pricing administrator<br>for the business channel. |
| Business_Channel_SalesRep_UserName           | This is the unique user name used to<br>create a sales representative for the<br>business channel.            |
| Business_Channel_SalesMgr_UserName           | This is the unique user name used to<br>create a sales manager for the business<br>channel.                   |
| Business_Channel_SalesVp_UserName            | This is the unique user name used to<br>create a sales vice president for the<br>business channel.            |
| Business_Channel_CSR_Name                    | Use this variable to define a name for<br>the CSR.                                                            |
| Business_Channel_CSR_Lead                    | Use this variable to define a name for<br>the CSR Lead                                                        |
| Business_Channel_Admin_Name                  | Use this variable to define a name for<br>the item and pricing administrator.                                 |
| Business_Channel_SalesRep_Name               | Use this variable to define a name for<br>the sales representative.                                           |
| Business_Channel_SalesMgr_Name               | Use this variable to define a name for<br>the sales manager.                                                  |
| Business_Channel_SalesVp_Name                | Use this variable to define a name for<br>the sales vice president.                                           |
| Manufacturing_Enterprise_Code                | Use this variable to define the<br>organization code of the manufacturing<br>company.                         |
| Manufacturing_Enterprise_BillTo_Company_Name | Use this variable to define the bill-to<br>address of the manufacturing company.                              |
| Manufacturing_Enterprise_Name                | Use this variable to define the name of<br>the manufacturing company.                                         |

*Table 1. Reference Implementation Data Variables on Windows (continued)*

| Variable Name                            | Description                                                                                                    |
|------------------------------------------|----------------------------------------------------------------------------------------------------|
| Manufacturing_Enterprise_Suffix          | Use this variable to define a suffix for<br>the manufacturing company.                                             |
| Manufacturing_Enterprise_OS_Skin         | Use this variable to define the<br>manufacturing enterprise theme.                                                 |
| Manufacturing_CSR_UserName               | This is the unique user name used to<br>create a CSR for the manufacturing<br>company.                             |
| Manufacturing_CSR_Lead_UserName          | This is the unique user name used to<br>create a CSR Lead for the<br>manufacturing company.                        |
| Manufacturing_Admin_UserName             | This is the unique user name used to<br>create an item and pricing administrator<br>for the manufacturing company. |
| Manufacturing_SalesRep_UserName          | This is the unique user name used to<br>create a sales representative for the<br>manufacturing company.            |
| Manufacturing_SalesMgr_UserName          | This is the unique user name used to<br>create a sales manager for the<br>manufacturing company.                   |
| Manufacturing_SalesVp_UserName           | This is the unique user name used to<br>create a sales vice president for the<br>manufacturing company.            |
| Manufacturing_CSR_Name                   | Use this variable to define a name for<br>the CSR.                                                                 |
| Manufacturing_CSR_Lead_Name              | Use this variable to define a name for<br>the CSR Lead                                                             |
| Manufacturing_Admin_Name                 | Use this variable to define a name for<br>the item and pricing administrator.                                      |
| Manufacturing_SalesRep_Name              | Use this variable to define a name for<br>the sales representative.                                                |
| Manufacturing_SalesMgr_Name              | Use this variable to define a name for<br>the sales manager.                                                       |
| Manufacturing_SalesVp_Name               | Use this variable to define a name for<br>the sales vice president.                                                |
| Dealer_1_Enterprise_Code                 | Use this variable to define the<br>organization code of dealer #1.                                                 |
| Dealer_1_Enterprise_BillTo_Company_ Name | Use this variable to define the bill-to<br>address of the dealer #1.                                               |
| Dealer_1_Enterprise_Name                 | Use this variable to define the name of<br>the dealer #1.                                                          |
| Dealer_1_Enterprise_Suffix               | Use this variable to define a suffix for<br>the dealer #1.                                                         |
| Dealer_1_Enterprise_OS_Skin              | Use this variable to define the dealer<br>enterprise theme.                                                        |
| Dealer_1_CSR_UserName                    | This is the unique user name used to<br>create a CSR for the dealer #1.                                            |
| Dealer_1_CSR_Lead_UserName               | This is the unique user name used to<br>create a CSR Lead for the dealer #1.                                       |

*Table 1. Reference Implementation Data Variables on Windows (continued)*
| Variable Name                            | Description                                                                                            |
|------------------------------------------|----------------------------------------------------------------------------------------------------|
| Dealer_1_Admin_UserName                  | This is the unique user name used to<br>create an item and pricing administrator<br>for the dealer #1. |
| Dealer_1_SalesRep_UserName               | This is the unique user name used to<br>create a sales representative for the<br>dealer #1.            |
| Dealer_1_SalesMgr_UserName               | This is the unique user name used to<br>create a sales manager for the dealer #1.                      |
| Dealer_1_SalesVp_UserName                | This is the unique user name used to<br>create a sales vice president for the<br>dealer #1.            |
| Dealer_1_CSR_Name                        | Use this variable to define a name for<br>the CSR.                                                     |
| Dealer_1_CSR_Lead_Name                   | Use this variable to define a name for<br>the CSR Lead                                                 |
| Dealer_1_Admin_Name                      | Use this variable to define a name for<br>the item and pricing administrator.                          |
| Dealer_1_SalesRep_Name                   | Use this variable to define a name for<br>the sales representative.                                    |
| Dealer_1_SalesMgr_Name                   | Use this variable to define a name for<br>the sales manager.                                           |
| Dealer_1_SalesVp_Name                    | Use this variable to define a name for<br>the sales vice president.                                    |
| Dealer_2_Enterprise_Code                 | Use this variable to define the<br>organization code of dealer #2.                                     |
| Dealer_2_Enterprise_BillTo_Company_ Name | Use this variable to define the bill-to<br>address of the dealer #2.                                   |
| Dealer_2_Enterprise_Name                 | Use this variable to define the name of<br>the dealer #2.                                              |
| Dealer_2_Enterprise_Suffix               | Use this variable to define a suffix for<br>the dealer #2.                                             |
| Dealer_2_Enterprise_OS_Skin              | Use this variable to define the dealer<br>enterprise theme.                                            |
| Dealer_2_CSR_UserName                    | This is the unique user name used to<br>create a CSR for the dealer #2.                                |
| Dealer_2_CSR_Lead_UserName               | This is the unique user name used to<br>create a CSR Lead for the dealer #2.                           |
| Dealer_2_Admin_UserName                  | This is the unique user name used to<br>create an item and pricing administrator<br>for the dealer #2. |
| Dealer_2_SalesRep_UserName               | This is the unique user name used to<br>create a sales representative for the<br>dealer #2.            |
| Dealer_2_SalesMgr_UserName               | This is the unique user name used to<br>create a sales manager for the dealer #2.                      |
| Dealer_2_SalesVp_UserName                | This is the unique user name used to<br>create a sales vice president for the<br>dealer #2.            |

*Table 1. Reference Implementation Data Variables on Windows (continued)*

| Variable Name          | Description                                                                   |
|------------------------|-------------------------------------------------------------------------------|
| Dealer_2_CSR_Name      | Use this variable to define a name for<br>the CSR.                            |
| Dealer 2 CSR Lead Name | Use this variable to define a name for<br>the CSR Lead                        |
| Dealer 2 Admin Name    | Use this variable to define a name for<br>the item and pricing administrator. |
| Dealer 2 SalesRep Name | Use this variable to define a name for<br>the sales representative.           |
| Dealer_2_SalesMgr_Name | Use this variable to define a name for<br>the sales manager.                  |
| Dealer_2_SalesVp_Name  | Use this variable to define a name for<br>the sales vice president.           |

*Table 1. Reference Implementation Data Variables on Windows (continued)*

## **Chapter 30. Customize the Reference Implementation Data on Unix or Linux**

To use the Reference Implementation data, configure the ycd\_oms\_ref\_variable.properties file located in the <INSTALL\_DIR>/resources directory.

For more information about the organization model provided in the reference implementation, see the *Sterling Selling and Fulfillment Suite: Applications Reference Implementation Guide*.

## **Reference Implementation Data Variables for Unix or Linux**

The variables described in the following table are used to create participants, users, dealers, and so on, as part of reference implementation.

| Variable Name                            | Description                                                                                          |
|------------------------------------------|----------------------------------------------------------------------------------------------------|
| Image_Server                             | Use this variable to specify the path<br>where the images are stored.                                |
| Effective_Start_Date                     | Use this variable to define the<br>availability start date for an item.                              |
| Effective_End_Date                       | Use this variable to define the<br>availability end date for an item.                                |
| Corporate_Enterprise_Code                | Use this variable to define the<br>organization code of the company.                                 |
| Corporate_Enterprise_Name                | Use this variable to define the name of<br>the company.                                              |
| Corporate_Enterprise_Suffix              | Use this variable to define a suffix for<br>the company.                                             |
| Corporate_Enterprise_BillTo_Company_Name | Use this variable to define the bill-to<br>address of the company.                                   |
| Corporate_Enterprise_OS_skin             | Use this variable to define the company<br>theme.                                                    |
| Corporate_Enterprise_Company_Name        | Use this variable to define the corporate<br>address of the company.                                 |
| Corporate_CSR_Username                   | This is the unique user name used to<br>create a CSR for the company.                                |
| Corporate_CSR_Lead_Username              | This is the unique user name used to<br>create a CSR Lead for the company.                           |
| Corporate_Admin_UserName                 | This is the unique user name used to<br>create an item and pricing administrator<br>for the company. |
| Corporate_SalesRep_UserName              | This is the unique user name used to<br>create a sales representative for the<br>company.            |
| Corporate_SalesMgr_UserName              | This is the unique user name used to<br>create a sales manager for the company.                      |

*Table 2. Reference Implementation Data Variables*

| Variable Name                                                                        | Description                                                                                                 |
|--------------------------------------------------------------------------------------|----------------------------------------------------------------------------------------------------|
| Corporate_SalesVp_UserName                                                           | This is the unique user name used to                                                                        |
|                                                                                      | create a sales vice president for the<br>company.                                                           |
| Corporate_CSR_Name                                                                   | Use this variable to define a name for<br>the CSR.                                                          |
| Corporate_CSR_Lead                                                                   | Use this variable to define a name for<br>the CSR Lead                                                      |
| Corporate_Admin_Name                                                                 | Use this variable to define a name for<br>the item and pricing administrator.                               |
| Corporate_SalesRep_Name                                                              | Use this variable to define a name for<br>the sales representative.                                         |
| Corporate_SalesMgr_Name                                                              | Use this variable to define a name for<br>the sales manager.                                                |
| Corporate_SalesVp_Name                                                               | Use this variable to define a name for<br>the sales vice president.                                         |
| Retail_Channel_Enterprise_Code                                                       | Use this variable to define the<br>organization code of the retail company.                                 |
| Retail_Channel_Enterprise_Name                                                       | Use this variable to define the name of<br>the retail company.                                              |
| Retail_Channel_Enterprise_Suffix                                                     | Use this variable to define a suffix for<br>the retail company.                                             |
| Retail_Channel_Enterprise_BillTo_Company_NamdJse this variable to define the bill-to | address of the retail company.                                                                              |
| Retail_Channel_CSR_Username                                                          | This is the unique user name used to<br>create a CSR for the retail company.                                |
| Retail_Channel_CSR_Lead_Username                                                     | This is the unique user name used to<br>create a CSR Lead for the retail<br>company.                        |
| Retail_Channel_Admin_UserName                                                        | This is the unique user name used to<br>create an item and pricing administrator<br>for the retail company. |
| Retail_Channel_SalesRep_UserName                                                     | This is the unique user name used to<br>create a sales representative for the retail<br>company.            |
| Retail_Channel_SalesMgr_UserName                                                     | This is the unique user name used to<br>create a sales manager for the retail<br>company.                   |
| Retail_Channel_SalesVp_UserName                                                      | This is the unique user name used to<br>create a sales vice president for the retail<br>company.            |
| Retail_Channel_CSR_Name                                                              | Use this variable to define a name for<br>the CSR.                                                          |
| Retail_Channel_CSR_Lead                                                              | Use this variable to define a name for<br>the CSR Lead                                                      |
| Retail_Channel_Admin_Name                                                            | Use this variable to define a name for<br>the item and pricing administrator.                               |
| Retail_Channel_SalesRep_Name                                                         | Use this variable to define a name for<br>the sales representative.                                         |

*Table 2. Reference Implementation Data Variables (continued)*

| Variable Name                                                                       | Description                                                                                                   |
|-------------------------------------------------------------------------------------|----------------------------------------------------------------------------------------------------|
| Retail_Channel_SalesMgr_Name                                                        | Use this variable to define a name for<br>the sales manager.                                                  |
| Retail_Channel_SalesVp_Name                                                         | Use this variable to define a name for<br>the sales vice president.                                           |
| Business_Channel_Enterprise_Code                                                    | Use this variable to define the<br>organization code of the business<br>channel.                              |
| Business_Channel_Enterprise_Name                                                    | Use this variable to define the name of<br>the business channel.                                              |
| Business_Channel_Enterprise_Suffix                                                  | Use this variable to define a suffix for<br>the business channel.                                             |
| Business_Channel_CSR_Username                                                       | This is the unique user name used to<br>create a CSR for the business channel.                                |
| Business_Channel_CSR_Lead_Username                                                  | This is the unique user name used to<br>create a CSR Lead for the business<br>channel.                        |
| Business_Channel_Admin_UserName                                                     | This is the unique user name used to<br>create an item and pricing administrator<br>for the business channel. |
| Business_Channel_SalesRep_UserName                                                  | This is the unique user name used to<br>create a sales representative for the<br>business channel.            |
| Business_Channel_SalesMgr_UserName                                                  | This is the unique user name used to<br>create a sales manager for the business<br>channel.                   |
| Business_Channel_SalesVp_UserName                                                   | This is the unique user name used to<br>create a sales vice president for the<br>business channel.            |
| Business_Channel_CSR_Name                                                           | Use this variable to define a name for<br>the CSR.                                                            |
| Business_Channel_CSR_Lead                                                           | Use this variable to define a name for<br>the CSR Lead                                                        |
| Business_Channel_Admin_Name                                                         | Use this variable to define a name for<br>the item and pricing administrator.                                 |
| Business_Channel_SalesRep_Name                                                      | Use this variable to define a name for<br>the sales representative.                                           |
| Business_Channel_SalesMgr_Name                                                      | Use this variable to define a name for<br>the sales manager.                                                  |
| Business_Channel_SalesVp_Name                                                       | Use this variable to define a name for<br>the sales vice president.                                           |
| Manufacturing_Enterprise_Code                                                       | Use this variable to define the<br>organization code of the manufacturing<br>company.                         |
| Manufacturing_Enterprise_BillTo_Company_NameUse this variable to define the bill-to | address of the manufacturing company.                                                                         |
| Manufacturing_Enterprise_Name                                                       | Use this variable to define the name of<br>the manufacturing company.                                         |

*Table 2. Reference Implementation Data Variables (continued)*

| Variable Name                            | Description                                                                                                    |
|------------------------------------------|----------------------------------------------------------------------------------------------------|
| Manufacturing_Enterprise_Suffix          | Use this variable to define a suffix for<br>the manufacturing company.                                             |
| Manufacturing_Enterprise_OS_Skin         | Use this variable to define the<br>manufacturing enterprise theme.                                                 |
| Manufacturing_CSR_UserName               | This is the unique user name used to<br>create a CSR for the manufacturing<br>company.                             |
| Manufacturing_CSR_Lead_UserName          | This is the unique user name used to<br>create a CSR Lead for the manufacturing<br>company.                        |
| Manufacturing_Admin_UserName             | This is the unique user name used to<br>create an item and pricing administrator<br>for the manufacturing company. |
| Manufacturing_SalesRep_UserName          | This is the unique user name used to<br>create a sales representative for the<br>manufacturing company.            |
| Manufacturing_SalesMgr_UserName          | This is the unique user name used to<br>create a sales manager for the<br>manufacturing company.                   |
| Manufacturing_SalesVp_UserName           | This is the unique user name used to<br>create a sales vice president for the<br>manufacturing company.            |
| Manufacturing_CSR_Name                   | Use this variable to define a name for<br>the CSR.                                                                 |
| Manufacturing_CSR_Lead_Name              | Use this variable to define a name for<br>the CSR Lead                                                             |
| Manufacturing_Admin_Name                 | Use this variable to define a name for<br>the item and pricing administrator.                                      |
| Manufacturing_SalesRep_Name              | Use this variable to define a name for<br>the sales representative.                                                |
| Manufacturing_SalesMgr_Name              | Use this variable to define a name for<br>the sales manager.                                                       |
| Manufacturing_SalesVp_Name               | Use this variable to define a name for<br>the sales vice president.                                                |
| Dealer_1_Enterprise_Code                 | Use this variable to define the<br>organization code of dealer #1.                                                 |
| Dealer_1_Enterprise_BillTo_Company_ Name | Use this variable to define the bill-to<br>address of the dealer #1.                                               |
| Dealer_1_Enterprise_Name                 | Use this variable to define the name of<br>the dealer #1.                                                          |
| Dealer_1_Enterprise_Suffix               | Use this variable to define a suffix for<br>the dealer #1.                                                         |
| Dealer_1_Enterprise_OS_Skin              | Use this variable to define the dealer<br>enterprise theme.                                                        |
| Dealer_1_CSR_UserName                    | This is the unique user name used to<br>create a CSR for the dealer #1.                                            |
| Dealer_1_CSR_Lead_UserName               | This is the unique user name used to<br>create a CSR Lead for the dealer #1.                                       |

*Table 2. Reference Implementation Data Variables (continued)*

| Variable Name                            | Description                                                                                            |
|------------------------------------------|----------------------------------------------------------------------------------------------------|
| Dealer_1_Admin_UserName                  | This is the unique user name used to                                                                   |
|                                          | create an item and pricing administrator<br>for the dealer #1.                                         |
| Dealer_1_SalesRep_UserName               | This is the unique user name used to<br>create a sales representative for the<br>dealer #1.            |
| Dealer_1_SalesMgr_UserName               | This is the unique user name used to<br>create a sales manager for the dealer #1.                      |
| Dealer_1_SalesVp_UserName                | This is the unique user name used to<br>create a sales vice president for the<br>dealer #1.            |
| Dealer_1_CSR_Name                        | Use this variable to define a name for<br>the CSR.                                                     |
| Dealer_1_CSR_Lead_Name                   | Use this variable to define a name for<br>the CSR Lead                                                 |
| Dealer_1_Admin_Name                      | Use this variable to define a name for<br>the item and pricing administrator.                          |
| Dealer_1_SalesRep_Name                   | Use this variable to define a name for<br>the sales representative.                                    |
| Dealer_1_SalesMgr_Name                   | Use this variable to define a name for<br>the sales manager.                                           |
| Dealer_1_SalesVp_Name                    | Use this variable to define a name for<br>the sales vice president.                                    |
| Dealer_2_Enterprise_Code                 | Use this variable to define the<br>organization code of dealer #2.                                     |
| Dealer_2_Enterprise_BillTo_Company_ Name | Use this variable to define the bill-to<br>address of the dealer #2.                                   |
| Dealer_2_Enterprise_Name                 | Use this variable to define the name of<br>the dealer #2.                                              |
| Dealer_2_Enterprise_Suffix               | Use this variable to define a suffix for<br>the dealer #2.                                             |
| Dealer_2_Enterprise_OS_Skin              | Use this variable to define the dealer<br>enterprise theme.                                            |
| Dealer_2_CSR_UserName                    | This is the unique user name used to<br>create a CSR for the dealer #2.                                |
| Dealer_2_CSR_Lead_UserName               | This is the unique user name used to<br>create a CSR Lead for the dealer #2.                           |
| Dealer_2_Admin_UserName                  | This is the unique user name used to<br>create an item and pricing administrator<br>for the dealer #2. |
| Dealer_2_SalesRep_UserName               | This is the unique user name used to<br>create a sales representative for the<br>dealer #2.            |
| Dealer_2_SalesMgr_UserName               | This is the unique user name used to<br>create a sales manager for the dealer #2.                      |
| Dealer_2_SalesVp_UserName                | This is the unique user name used to<br>create a sales vice president for the<br>dealer #2.            |

*Table 2. Reference Implementation Data Variables (continued)*

| Variable Name           | Description                                                                   |
|-------------------------|-------------------------------------------------------------------------------|
| Dealer 2 CSR Name       | Use this variable to define a name for<br>the CSR.                            |
| Dealer_2_CSR_Lead_Name  | Use this variable to define a name for<br>the CSR Lead                        |
| Dealer 2 Admin Name     | Use this variable to define a name for<br>the item and pricing administrator. |
| Dealer_2_SalesRep_Name  | Use this variable to define a name for<br>the sales representative.           |
| Dealer_2_SalesMgr_Name. | Use this variable to define a name for<br>the sales manager                   |
| Dealer_2_SalesVp_Name   | Use this variable to define a name for<br>the sales vice president.           |

*Table 2. Reference Implementation Data Variables (continued)*

# **Chapter 31. Reference Implementation Installation Overview**

When the reference implementation is installed, the .restart files are created under the <INSTALL\_DIR>/database/FactorySetup/oms/install directory. The .restart files record the points in the reference implementation that are complete.

If the reference implementation installation fails and if you re-run the installation scripts, the .restart files are read to resume installation from the point where the installation failed.

If you want to start the installation of the reference implementation from the beginning, ensure that you delete the .restart files before re-running the installation.

You can either install all the components of the reference implementation or individual components of the reference implementation. The installation of individual components of the reference implementation consists of the following tasks:

- Installing Demo Data and Configuration Data
- Validating and Activating the Reference Implementation Data

Ensure that the <INSTALL\_DIR> environment variable is set correctly.

# **Chapter 32. Install all the Reference Implementation Components on Windows**

### **About this task**

To install all the components of reference implementation, run the following command from the <INSTALL\_DIR>/bin directory.

.\sci ant.cmd -f ycd load oms ref impl.xml <target> <-D optional property> -logfile <logfile>

For example:

(loads configuration data, demo data, and activator) .\sci\_ant.cmd -f ycd\_load\_oms\_ref\_impl.xml -Drunmasterdata=Y -logfile logfile.txt

For more information about the Ant targets and the -D options that can be specified in this command, see [Chapter 28, "Introduction to Installing Reference](#page-66-0) [Implementation," on page 61.](#page-66-0)

# **Chapter 33. Install the Reference Implementation Configuration Data and Demo Data on Windows**

## **About this task**

You can install individual components (configurationdata and demodata) of reference implementation. To install configuration data and demo data, run the following command from the <INSTALL\_DIR>/bin directory.

.\sci\_ant.cmd -f ycd\_load\_oms\_ref\_impl.xml noactivator -Drunmasterdata=Y -logfile <logfile>

## **Chapter 34. Validate and Activate the Reference Implementation Data on Windows**

### **About this task**

You can validate and activate the reference implementation data. To validate the existing configuration, run the following command from the <INSTALL\_DIR>/bin directory.

.\sci\_ant.cmd -f ycd\_load\_oms\_ref\_impl.xml validate -logfile <logfile>

When the validator runs, the following configurations are validated:

v User Exit Implementation—IBM Sterling Call Center, IBM Sterling Store, and IBM Sterling Web applications provide implementation for some of the user exits. If the user exit implementations are not modified or overridden, the validation process succeeds. Otherwise, it fails.

An implementation is provided for the following user exits:

- YFSCollectionCreditCardUE
- YFSCollectionOthersUE
- YFSCollectionStoredValueCardUE
- YFSBeforeCreateOrderUE
- YFSBeforeChangeOrderUE
- YFSProcessOrderHoldTypeUE
- OMPGetCarrierServiceOptionsForOrderingUE
- Pipeline Determination—IBM Sterling Call Center, IBM Sterling Store, and IBM Sterling Web applications provide pipelines and the associated pipeline determination rules. The validation process succeeds if the pipeline determination rules are not modified or overridden. Otherwise, the validation process fails.

The pipeline determination rules for the following process types are validated:

- ORDER\_FULFILLMENT
- RETURN\_FULFILLMENT
- v Events—IBM Sterling Call Center, IBM Sterling Store, and IBM Sterling Web applications provide event handlers for some of the transactions. If the event handlers are modified or overridden, the validation fails. Otherwise, the validation succeeds.

The following table lists the events for which the event handlers are configured.

| Event                 | <b>Transaction ID</b> |
|-----------------------|-----------------------|
| On Collection Failure | PAYMENT_EXECUTION     |
| On Backorder          | ORDER RELEASE CHANGE  |
| On Cancel             | ORDER RELEASE CHANGE  |
| On Success            | DRAFT ORDER CONFIRM   |
| On Success            | ORDER CHANGE          |
| On Success            | <b>ORDER CREATE</b>   |

*Table 3. Lists of events for which the event handlers are configured*

| Event                       | <b>Transaction ID</b>      |
|-----------------------------|----------------------------|
| On Backorder                | SCHEDULE.0001              |
| On Cancel                   | SCHEDULE.0001              |
| On Backorder                | RELEASE,0001               |
| On Cancel                   | RELEASE,0001               |
| On hold type status change  | ORDER_CHANGE               |
| On hold type status change  | ORDER_CREATE               |
| On hold type status change  | DRAFT_ORDER_CONFIRM        |
| On hold type status change  | ORDER_RELEASE_CHANGE       |
| On Success                  | CHAINED_ORDER_CREATE       |
| On Success                  | YCD_FRAUD_CHECK.0001       |
| On hold type status change  | YCD_FRAUD_CHECK.0001       |
| On Fraudulent Order         | YCD_FRAUD_CHECK.0001       |
| On Success                  | YCD_DUPLICATE_ORDER.0001   |
| On hold type status change  | YCD_DUPLICATE_ORDER.0001   |
| On Duplicate Order          | YCD_DUPLICATE_ORDER.0001   |
| Address Verification Failed | YCD_VERIFY_ADDRESS.0001    |
| Send Notification           | YCD_SHIP_NOTIFICATION.0001 |

*Table 3. Lists of events for which the event handlers are configured (continued)*

To activate the data, run the following command from the <INSTALL\_DIR>/bin directory.

.\sci\_ant.cmd -f ycd\_load\_oms\_ref\_impl.xml activator -logfile <logfile>

# **Chapter 35. Install all the Reference Implementation Components on Unix or Linux**

### **About this task**

To install all the components of reference implementation, run the following command from the <INSTALL\_DIR>/bin directory.

./sci\_ant.sh -f ycd\_load\_oms\_ref\_impl.xml <target> <-D optional property> -logfile <logfile>

For example:

(loads configuration data, demo data, and activator) ./sci ant.sh -f ycd load oms ref impl.xml -Drunmasterdata=Y -logfile logfile.txt

For more information about the Ant targets and the -D options that can be specified in this command, see [Chapter 28, "Introduction to Installing Reference](#page-66-0) [Implementation," on page 61.](#page-66-0)

# **Chapter 36. Install the Reference Implementation Configuration Data and Demo Data on Unix or Linux**

### **About this task**

You can install individual components (configuration data and demo data) of reference implementation. To install configuration data and demo data, run the following command from the <INSTALL\_DIR>/bin directory.

./sci\_ant.sh -f ycd\_load\_oms\_ref\_impl.xml noactivator -Drunmasterdata=Y -logfile <logfile>

## **Chapter 37. Validate and Activate the Reference Implementation Data on Unix or Linux**

### **About this task**

You can validate and activate the reference implementation data. To validate the existing configuration, run the following command from the <INSTALL\_DIR>/bin directory.

./sci ant.sh -f ycd load oms ref impl.xml validate -logfile <logfile>

When the validator runs, the following configurations are validated:

v User Exit Implementation—IBM Sterling Call Center, IBM Sterling Store, and IBM Sterling Web applications provide implementation for some of the user exits. If the user exit implementations are not modified or overridden, the validation process succeeds. Otherwise, it fails.

An implementation is provided for the following user exits:

- YFSCollectionCreditCardUE
- YFSCollectionOthersUE
- YFSCollectionStoredValueCardUE
- YFSBeforeCreateOrderUE
- YFSBeforeChangeOrderUE
- YFSProcessOrderHoldTypeUE
- OMPGetCarrierServiceOptionsForOrderingUE
- Pipeline Determination—IBM Sterling Call Center, IBM Sterling Store, and IBM Sterling Web applications provide pipelines and the associated pipeline determination rules. The validation process succeeds if the pipeline determination rules are not modified or overridden. Otherwise, the validation process fails.

The pipeline determination rules for the following process types are validated:

- ORDER\_FULFILLMENT
- RETURN\_FULFILLMENT
- v Events—IBM Sterling Call Center, IBM Sterling Store, and IBM Sterling Web applications provide event handlers for some of the transactions. If the event handlers are modified or overridden, the validation fails. Otherwise, the validation succeeds.

The following table lists the events for which the event handlers are configured.

| Event                 | <b>Transaction ID</b> |
|-----------------------|-----------------------|
| On Collection Failure | PAYMENT EXECUTION     |
| On Backorder          | ORDER RELEASE CHANGE  |
| On Cancel             | ORDER RELEASE CHANGE  |
| On Success            | DRAFT ORDER CONFIRM   |
| On Success            | ORDER CHANGE          |
| On Success            | <b>ORDER CREATE</b>   |

*Table 4. Lists of events for which the event handlers are configured*

| Event                              | <b>Transaction ID</b>       |
|------------------------------------|-----------------------------|
| On Backorder                       | SCHEDULE.0001               |
| On Cancel                          | SCHEDULE.0001               |
| On Backorder                       | RELEASE,0001                |
| On Cancel                          | RELEASE,0001                |
| On hold type status change         | ORDER_CHANGE                |
| On hold type status change         | <b>ORDER CREATE</b>         |
| On hold type status change         | DRAFT_ORDER_CONFIRM         |
| On hold type status change         | ORDER_RELEASE_CHANGE        |
| On Success                         | <b>CHAINED ORDER CREATE</b> |
| On Success                         | YCD FRAUD CHECK.0001        |
| On hold type status change         | YCD_FRAUD_CHECK.0001        |
| On Fraudulent Order                | YCD_FRAUD_CHECK.0001        |
| On Success                         | YCD_DUPLICATE_ORDER.0001    |
| On hold type status change         | YCD_DUPLICATE_ORDER.0001    |
| On Duplicate Order                 | YCD_DUPLICATE_ORDER.0001    |
| <b>Address Verification Failed</b> | YCD_VERIFY_ADDRESS.0001     |
| Send Notification                  | YCD_SHIP_NOTIFICATION.0001  |

*Table 4. Lists of events for which the event handlers are configured (continued)*

To activate the data, run the following command from the <INSTALL\_DIR>/bin directory.

./sci\_ant.sh -f ycd\_load\_oms\_ref\_impl.xml activator -logfile <logfile>

# **Chapter 38. Install IBM Sterling Store Inventory Management Reference Implementation**

### **About this task**

When loading the reference implementation data, the Sterling Store Inventory Management uses the Data Migrator. For more information about the Data Migrator, see the *Sterling Selling and Fulfillment Foundation: Installation Guide*.

**Note:** Ensure that you have installed and loaded the Sterling Reference implementation before installing the Sterling Store Inventory Management reference implementation.

To customize the Reference Implementation, first configure the sop\_ref\_variable.properties file located in the <INSTALL\_DIR>/resources directory.

The following table describes the variables used to create participants and users for the reference implementation.

| Variable Name                      | Description                                                                                                    |
|------------------------------------|----------------------------------------------------------------------------------------------------|
| Corporate_Enterprise_Code          | Use this variable to define the<br>organization code of the company.                                                              |
| Corporate_Enterprise_Name          | Use this variable to define the name<br>of the company.                                                                           |
| Retail_Channel_Enterprise_Code     | Use this variable to define the<br>organization code of the company's<br>retail business channel.                                 |
| Retail_Channel_Enterprise_Name     | Use this variable to define the<br>organization name of the company's<br>retail business channel.                                 |
| Retail_Channel_Enterprise_UserId   | Use this variable to define the<br>identifier for a administrator of the<br>retail business channel.                              |
| Retail_Channel_Enterprise_UserName | Use this variable to define the user<br>name for the administrator of the<br>retail business channel                              |
| Non_Integrated_Node                | Use this variable to define the<br>organization code created for a<br>distribution center node of the retail<br>business channel. |
| Non_Integrated_Node_Name           | Use this variable to define the name<br>of the distribution center code.                                                          |
| No_Loc_Model_Store_Admin_UserId    | Use this variable to define the<br>identifier for a store administrator of<br>a model store with no location.                     |
| No_Loc_Model_Store_Admin_UserName  | Use this variable to define the user<br>name for the store administrator of a<br>model store with no location.                    |

*Table 5.*

*Table 5. (continued)*

| Variable Name                         | Description                                                                                                    |
|---------------------------------------|----------------------------------------------------------------------------------------------------|
| No_Loc_Model_Store_CSR_UserId         | Use this variable to define the<br>identifier for a CSR of a model store<br>with no location.                      |
| No_Loc_Model_Store_CSR_UserName       | Use this variable to define the user<br>name for the CSR of a model store<br>with no location.                     |
| No_Loc_Model_Store_BIA_UserId         | Use this variable to define the<br>identifier for a backroom associate of<br>a model store with no location.       |
| No_Loc_Model_Store_BIA_UserName       | Use this variable to define the user<br>name for the backroom associate of a<br>model store with no location.      |
| One_Loc_Model_Store_UserId            | Use this variable to define the<br>identifier for a store administrator of<br>a model store with one location.     |
| One_Loc_Model_Store_Admin_UserName    | Use this variable to define the user<br>name for the store administrator of a<br>model store with one location.    |
| One_Loc_Model_Store_CSR_UserId        | Use this variable to define the<br>identifier for a CSR of a model store<br>with one location.                     |
| One_Loc_Model_Store_CSR_UserName      | Use this variable to define the user<br>name for the CSR of a store with<br>one location.                          |
| One_Loc_Model_Store_BIA_UserId        | Use this variable to define the<br>identifier for a backroom associate of<br>a store with one location.            |
| One_Loc_Model_Store_BIA_UserName      | Use this variable to define the user<br>name for the backroom associate of a<br>model store with one location.     |
| Three_Loc_Model_Store_UserId          | Use this variable to define the<br>identifier for a store administrator of<br>a model store with three locations.  |
| Three_Loc_Model_Store_Admin _UserName | Use this variable to define the user<br>name for the store administrator of a<br>model store with three locations. |
| Three_Loc_Model_Store_CSR_UserId      | Use this variable to define the<br>identifier for a CSR of a model store<br>with three locations.                  |
| Three_Loc_Model_Store_CSR_UserName    | Use this variable to define the user<br>name for the CSR of a model store<br>with three locations.                 |
| Three Loc Model Store BIA UserId      | Use this variable to define the<br>identifier for a backroom associate of<br>a model store with three locations.   |
| Three_Loc_Model_Store_BIA_UserName    | Use this variable to define the user<br>name for the backroom associate of a<br>model store with three locations.  |

*Table 5. (continued)*

| Variable Name                         | Description                                                                                                    |
|---------------------------------------|----------------------------------------------------------------------------------------------------|
| Three_Loc_Model_Store_Admin _UserName | Use this variable to define the user<br>name for the backroom associate of a<br>model store with three locations.      |
| Multi_Loc_Model_Store_CSR_UserId      | Use this variable to define the<br>identifier for a CSR of a model store<br>with multiple locations.                   |
| Multi_Loc_Model_Store_CSR_UserName    | Use this variable to define the user<br>name for the CSR of a model store<br>with multiple locations.                  |
| Multi_Loc_Model_Store_BIA_UserId      | Use this variable to define the<br>identifier for a backroom associate of<br>a model store with multiple<br>locations. |
| Multi_Loc_Model_Store_BIA_UserName    | Use this variable to define the user<br>name for the backroom associate of a<br>model store with multiple locations.   |
| Multi_Loc_Model_Store_Admin_UserName  | Use this variable to define the user<br>name for the store administrator of a<br>model store with multiple locations.  |
| No_Loc_Store_Admin_UserId             | Use this variable to define the<br>identifier for a store administrator of<br>a store with no locations.               |
| No_Loc_Store_Admin_UserName           | Use this variable to define the user<br>name for the store administrator of a<br>store with no locations               |
| No_Loc_Store_CSR_UserId               | Use this variable to define the<br>identifier for a CSR of a store with<br>no locations.                               |
| No_Loc_Store_CSR_UserName             | Use this variable to define the user<br>name for the CSR of a store with no<br>locations.                              |
| No_Loc_Store_BIA_UserId               | Use this variable to define the<br>identifier for a backroom associate of<br>a store with no locations.                |
| No_Loc_Store_BIA_UserName             | Use this variable to define the user<br>name for the backroom associate of a<br>store with no locations.               |
| One_Loc_Store_Admin_UserId            | Use this variable to define the<br>identifier for a store administrator of<br>a store with one location.               |
| One Loc Store Admin UserName          | Use this variable to define the user<br>name for the store administrator of a<br>store with one location.              |
| One_Loc_Store_CSR_UserId              | Use this variable to define the<br>identifier for a CSR of a store with<br>one location.                               |
| One_Loc_Store_CSR_UserName            | Use this variable to define the user<br>name for the CSR of a store with<br>one location.                              |

*Table 5. (continued)*

| Variable Name                  | Description                                                                                                    |
|--------------------------------|----------------------------------------------------------------------------------------------------|
| One_Loc_Store_BIA_UserId       | Use this variable to define the<br>identifier for a backroom associate of<br>a store with one location.                   |
| One_Loc_Store_BIA_UserName     | Use this variable to define the user<br>name for the backroom associate of a<br>store with one location.                  |
| Three_Loc_Store_Admin_UserId   | Use this variable to define the<br>identifier for a store administrator of<br>a store with three locations.               |
| Three_Loc_Store_Admin_UserName | Use this variable to define the user<br>name for the store administrator of a<br>store with three locations.              |
| Three_Loc_Store_CSR_UserId     | Use this variable to define the<br>identifier for a CSR of a store with<br>three locations.                               |
| Three_Loc_Store_CSR_UserName   | Use this variable to define the user<br>name for the CSR of a store with<br>three locations.                              |
| Three_Loc_Store_BIA_UserId     | Use this variable to define the<br>identifier for a backroom associate of<br>a store with three locations.                |
| Three_Loc_Store_BIA_UserName   | Use this variable to define the user<br>name for the backroom associate of a<br>store with three locations.               |
| Multi_Loc_Store_Admin_UserId   | Use this variable to define the<br>identifier for a store administrator of<br>a store with multiple locations.            |
| Multi_Loc_Store_Admin_UserName | Use this variable to define the user<br>name for the store administrator of a<br>store with multiple locations.           |
| Multi_Loc_Store_CSR_UserId     | Use this variable to define the<br>identifier for a CSR of a store with<br>multiple locations.                            |
| Multi_Loc_Store_CSR_UserName   | Use this variable to define the user<br>name for the CSR of a store with<br>multiple locations.                           |
| Multi_Loc_Store_BIA_UserId     | Use this variable to define the<br>identifier for a backroom associate of<br>a store with multiple locations.             |
| Multi_Loc_Store_BIA_UserName   | Use this variable to define the user<br>name for the backroom associate of a<br>store with multiple locations.            |
| Not_Onboarded_Store1_UserId    | Use this variable to define the<br>identifier for a store administrator of<br>store 1 that is not yet brought<br>onboard. |
| Not_Onboarded_Store1_UserName  | Use this variable to define the user<br>name for a store administrator of<br>store 1 that is not yet brought<br>onboard.  |

*Table 5. (continued)*

| Variable Name                     | Description                                                                                                    |
|-----------------------------------|----------------------------------------------------------------------------------------------------|
| Not_Onboarded_Store1_CSR_UserId   | Use this variable to define the<br>identifier for a CSR of store 1 that is<br>not yet brought onboard.                    |
| Not_Onboarded_Store1_CSR_UserName | Use this variable to define the user<br>name for a CSR of store 1 that is not<br>yet brought onboard.                     |
| Not_Onboarded_Store1_BIA_UserId   | Use this variable to define the<br>identifier for a backroom associate of<br>store 1 that is not yet brought<br>onboard.  |
| Not_Onboarded_Store1_BIA_UserName | Use this variable to define the user<br>name for a backroom associate of<br>store 1 that is not yet brought<br>onboard.   |
| Not_Onboarded_Store2_UserId       | Use this variable to define the<br>identifier for a store administrator of<br>store 2 that is not yet brought<br>onboard. |
| Not_Onboarded_Store2_UserName     | Use this variable to define the user<br>name for a store administrator of<br>store 2 that is not yet brought<br>onboard.  |
| Not_Onboarded_Store2_CSR_UserId   | Use this variable to define the<br>identifier for a CSR of store 2 that is<br>not yet brought onboard.                    |
| Not_Onboarded_Store2_CSR_UserName | Use this variable to define the user<br>name for the CSR of store 2 that is<br>not yet brought onboard.                   |
| Not_Onboarded_Store2_BIA_UserId   | Use this variable to define the<br>identifier for a backroom associate of<br>store 2 that is not yet brought<br>onboard.  |
| Not_Onboarded_Store2_BIA_UserName | Use this variable to define the user<br>name for a backroom associate of<br>store 2 that is not yet brought<br>onboard.   |
| Not_Onboarded_Store3_UserId       | Use this variable to define the<br>identifier for a store administrator of<br>store 3 that is not yet brought<br>onboard. |
| Not_Onboarded_Store3_UserName     | Use this variable to define the user<br>name for a store administrator of<br>store 3 that is not yet brought<br>onboard.  |
| Not_Onboarded_Store3_CSR_UserId   | Use this variable to define the<br>identifier for a CSR of store 3 that is<br>not yet brought onboard.                    |
| Not_Onboarded_Store3_CSR_UserName | Use this variable to define the user<br>name for the CSR of store 3 not yet<br>brought onboard.                           |

*Table 5. (continued)*

| Variable Name                     | Description                                                                                                    |
|-----------------------------------|----------------------------------------------------------------------------------------------------|
| Not_Onboarded_Store3_BIA_UserId   | Use this variable to define the<br>identifier for a backroom associate of<br>store 3 that is not yet brought<br>onboard. |
| Not_Onboarded_Store3_BIA_UserName | Use this variable to define the user<br>name for a backroom associate of<br>store 3 that is not yet brought<br>onboard.  |
| Vendor_1                          | Use this variable to define the<br>vendor 1 of the retail channel<br>enterprise.                                         |
| Vendor_2                          | Use this variable to define the<br>vendor 2 of the retail channel<br>enterprise.                                         |
| Vendor <sub>3</sub>               | Use this variable to define the<br>vendor 3 of the retail channel<br>enterprise.                                         |
| Buyer_1                           | Use this variable to define the buyer<br>1 of the retail channel enterprise.                                             |
| Buyer_2                           | Use this variable to define the buyer<br>2 of the retail channel enterprise.                                             |
| Buyer_3                           | Use this variable to define the buyer<br>3 of the retail channel enterprise.                                             |
| No_Loc_Model_StoreId              | Use this variable to define the<br>identifier of a model store with no<br>locations.                                     |
| No_Loc_Model_StoreName            | Use this variable to define the name<br>of a model store with no locations.                                              |
| One_Loc_Model_StoreId             | Use this variable to define the<br>identifier of a model store with one<br>location.                                     |
| One_Loc_Model_StoreName           | Use this variable to define the name<br>of a model store with one location.                                              |
| Three_Loc_Model_StoreId           | Use this variable to define the<br>identifier of a model store with three<br>locations.                                  |
| Three_Loc_Model_StoreName         | Use this variable to define the name<br>of a model store with three locations.                                           |
| Multi_Loc_Model_StoreId           | Use this variable to define the<br>identifier of a model store with<br>multiple locations.                               |
| Multi_Loc_Model_StoreName         | Use this variable to define the name<br>of a model store with multiple<br>locations.                                     |
| No_Loc_StoreId                    | Use this variable to define the<br>identifier of a store with no<br>locations.                                           |
| No_Loc_StoreName                  | Use this variable to define the store<br>name of a store with no locations.                                              |

*Table 5. (continued)*

| Variable Name            | Description                                                                                  |
|--------------------------|----------------------------------------------------------------------------------------------|
| One Loc StoreId          | Use this variable to define the<br>identifier of a store with one<br>location.               |
| One_Loc_StoreName        | Use this variable to define the name<br>of a store with one location.                        |
| Three_Loc_StoreId        | Use this variable to define the<br>identifier of a store with three<br>locations.            |
| Three_Loc_StoreName      | Use this variable to define the name<br>of a store with three locations.                     |
| Multi_Loc_StoreId        | Use this variable to define the<br>identifier of a model store with<br>multiple locations.   |
| Multi_Loc_StoreName      | Use this variable to define the name<br>of a model store with multiple<br>locations.         |
| Not_Onboarded_Store1Id   | Use this variable to define the<br>identifier of store 1 that is not yet<br>brought onboard. |
| Not_Onboarded_Store1Name | Use this variable to define the name<br>of store 1 that is not yet brought<br>onboard.       |
| Not_Onboarded_Store2Id   | Use this variable to define the<br>identifier of store 2 that is not yet<br>brought onboard. |
| Not_Onboarded_Store2Name | Use this variable to define the name<br>of store 2 that is not yet brought<br>onboard.       |
| Not_Onboarded_Store3Id   | Use this variable to define the<br>identifier of store 3 that is not yet<br>brought onboard. |
| Not_Onboarded_Store3Name | Use this variable to define the name<br>of store 3 that is not yet brought<br>onboard.       |
| Not_Onboarded_Store4Id   | Use this variable to define the<br>identifier of store 4 that is not yet<br>brought onboard. |
| Not_Onboarded_Store4Name | Use this variable to define the name<br>of store 4 that is not yet brought<br>onboard.       |
| Not_Onboarded_Store5Id   | Use this variable to define the<br>identifier of store 5 that is not yet<br>brought onboard. |
| Not_Onboarded_Store5Name | Use this variable to define the name<br>of store 5 that is not yet brought<br>onboard.       |
| Not_Onboarded_Store6Id   | Use this variable to define the<br>identifier of store 6 that is not yet<br>brought onboard. |

*Table 5. (continued)*

| Variable Name            | <b>Description</b>                                                                       |
|--------------------------|------------------------------------------------------------------------------------------|
| Not Onboarded Store6Name | Use this variable to define the name<br>of store 6 that is not yet brought<br>  onboard. |

The Sterling Store Inventory Management reference implementation can be configured multiple times for a single installation. You can configure this data with different Enterprise and Node variables used to create multiple online business channels all relating to a single company.

**Note:** Although the reference implementation can be configured multiple times for a single installation, it is recommended NOT to run the reference implementation with the same sop\_ref\_variable.properties file.

The reference implementation factory setup is broken up into the following different components:

- Configuration Data This consists of the basic configuration data required for the application including new organizations, common codes, and rules.
- v Master Data This consists of some example data that can be used to demo the application including sample items. It is expected that this data is not be used in a production environment.
- Transaction Data The transaction data is configured such that the basic processes explained in the documentation are fulfilled. Transaction Data can be optionally run at the time of installing the Sterling Store Inventory Management.

To run the reference implementation with master data and configuration data, run the following command from the <INSTALL\_DIR> directory:

#### **For Windows:**

```
.\sci ant.cmd -f bin\sop load reference implementation.xml all -logfile
<sub>logfi</sub></sub>
```
### **For Unix or Linux:**

```
./sci ant.sh -f bin/sop load reference implementation.xml all -logfile
<logfile>
```
To run individual components of the reference implementation, run the following commands from <INSTALL\_DIR> directory:

• Configuration data installation

#### **For Windows:**

.\sci\_ant.cmd -f bin/sop\_load\_reference\_implementation.xml configdata -logfile <logfile>

#### **For Unix or Linux:**

./sci ant.sh -f bin/sop load reference implementation.xml configdata -logfile <logfile>

• Master data installation

#### **For Windows:**

.\sci\_ant.cmd -f bin/sop\_load\_reference\_implementation.xml masterdata -logfile <logfile>

### **For Unix or Linux:**

./sci ant.sh -f bin/sop load reference implementation.xml masterdata -logfile <logfile>

• Transaction Data

**Note:** Before running the transaction data, update the pipeline determination rule to use the store pipeline.

- For cycle count, use the Store Cycle Count Execution Pipeline.
- For Physical Count, use the Store Physical Count Execution Pipeline.

If you fail to update the pipeline determination rule, the data will be inconsistent. You need to recreate the schema and reload the data.

### **For Windows:**

.\sci ant.cmd -f bin/sop load reference implementation.xml transactiondata  $-logf\bar{i}$ le  $le>$ 

### **For Unix or Linux:**

./sci ant.sh -f bin/sop load reference implementation.xml transactiondata -logfile <logfile>

**Note:** When the reference implementation is installed, the .restart files are created in the <INSTALL\_DIR>/database/FactorySetup/sop/install directory.

The .restart files record the points in the reference implementation that are complete.

```
- For Configuration data installation, the
ref sop configdata installer.xml.restart is created.
```
- For Master data installation, the ref\_sop\_masterdata\_installer.xml.restart is created.

If the reference implementation installation fails and if you re-run the installation scripts, the .restart files are read to resume the installation from the point where the installation failed.

If you want to start the installation of the reference implementation from the beginning, ensure that you delete the .restart files before re-running the installation.

If you do not want to use the reference implementation and want to create your own pipelines, see the *Sterling Store Inventory Management: Implementation Guide*

## **Notices**

This information was developed for products and services offered in the U.S.A.

IBM may not offer the products, services, or features discussed in this document in other countries. Consult your local IBM representative for information on the products and services currently available in your area. Any reference to an IBM product, program, or service is not intended to state or imply that only that IBM product, program, or service may be used. Any functionally equivalent product, program, or service that does not infringe any IBM intellectual property right may be used instead. However, it is the user's responsibility to evaluate and verify the operation of any non-IBM product, program, or service.

IBM may have patents or pending patent applications covering subject matter described in this document. The furnishing of this document does not grant you any license to these patents. You can send license inquiries, in writing, to:

*IBM Director of Licensing*

*IBM Corporation*

*North Castle Drive*

*Armonk, NY 10504-1785*

*U.S.A.*

For license inquiries regarding double-byte character set (DBCS) information, contact the IBM Intellectual Property Department in your country or send inquiries, in writing, to:

*Intellectual Property Licensing*

*Legal and Intellectual Property Law*

*IBM Japan Ltd.*

*1623-14, Shimotsuruma, Yamato-shi*

*Kanagawa 242-8502 Japan*

**The following paragraph does not apply to the United Kingdom or any other country where such provisions are inconsistent with local law:** INTERNATIONAL BUSINESS MACHINES CORPORATION PROVIDES THIS PUBLICATION "AS IS" WITHOUT WARRANTY OF ANY KIND, EITHER EXPRESS OR IMPLIED, INCLUDING, BUT NOT LIMITED TO, THE IMPLIED WARRANTIES OF NON-INFRINGEMENT, MERCHANTABILITY OR FITNESS FOR A PARTICULAR PURPOSE. Some states do not allow disclaimer of express or implied warranties in certain transactions, therefore, this statement may not apply to you.

This information could include technical inaccuracies or typographical errors. Changes are periodically made to the information herein; these changes will be incorporated in new editions of the publication. IBM may make improvements and/or changes in the product(s) and/or the program(s) described in this publication at any time without notice.

Any references in this information to non-IBM Web sites are provided for convenience only and do not in any manner serve as an endorsement of those Web sites. The materials at those Web sites are not part of the materials for this IBM product and use of those Web sites is at your own risk.

IBM may use or distribute any of the information you supply in any way it believes appropriate without incurring any obligation to you.

Licensees of this program who wish to have information about it for the purpose of enabling: (i) the exchange of information between independently created programs and other programs (including this one) and (ii) the mutual use of the information which has been exchanged, should contact:

*IBM Corporation*

*J46A/G4*

*555 Bailey Avenue*

*San Jose, CA 95141-1003*

*U.S.A.*

Such information may be available, subject to appropriate terms and conditions, including in some cases, payment of a fee.

The licensed program described in this document and all licensed material available for it are provided by IBM under terms of the IBM Customer Agreement, IBM International Program License Agreement or any equivalent agreement between us.

Any performance data contained herein was determined in a controlled environment. Therefore, the results obtained in other operating environments may vary significantly. Some measurements may have been made on development-level systems and there is no guarantee that these measurements will be the same on generally available systems. Furthermore, some measurements may have been estimated through extrapolation. Actual results may vary. Users of this document should verify the applicable data for their specific environment.

Information concerning non-IBM products was obtained from the suppliers of those products, their published announcements or other publicly available sources. IBM has not tested those products and cannot confirm the accuracy of performance, compatibility or any other claims related to non-IBM products. Questions on the capabilities of non-IBM products should be addressed to the suppliers of those products.

All statements regarding IBM's future direction or intent are subject to change or withdrawal without notice, and represent goals and objectives only.

All IBM prices shown are IBM's suggested retail prices, are current and are subject to change without notice. Dealer prices may vary.

This information is for planning purposes only. The information herein is subject to change before the products described become available.

This information contains examples of data and reports used in daily business operations. To illustrate them as completely as possible, the examples include the names of individuals, companies, brands, and products. All of these names are fictitious and any similarity to the names and addresses used by an actual business enterprise is entirely coincidental.

### COPYRIGHT LICENSE:

This information contains sample application programs in source language, which illustrate programming techniques on various operating platforms. You may copy, modify, and distribute these sample programs in any form without payment to IBM, for the purposes of developing, using, marketing or distributing application programs conforming to the application programming interface for the operating platform for which the sample programs are written. These examples have not been thoroughly tested under all conditions. IBM, therefore, cannot guarantee or imply reliability, serviceability, or function of these programs. The sample programs are provided "AS IS", without warranty of any kind. IBM shall not be liable for any damages arising out of your use of the sample programs.

Each copy or any portion of these sample programs or any derivative work, must include a copyright notice as follows:

© IBM 2011. Portions of this code are derived from IBM Corp. Sample Programs. © Copyright IBM Corp. 2011.

If you are viewing this information softcopy, the photographs and color illustrations may not appear.

### **Trademarks**

IBM, the IBM logo, and ibm.com<sup>®</sup> are trademarks or registered trademarks of International Business Machines Corp., registered in many jurisdictions worldwide. Other product and service names might be trademarks of IBM or other companies. A current list of IBM trademarks is available on the Web at ["Copyright and](http://www.ibm.com/legal/copytrade.shtml) [trademark information"](http://www.ibm.com/legal/copytrade.shtml) at [http://www.ibm.com/legal/copytrade.shtml.](http://www.ibm.com/legal/copytrade.shtml)

Adobe, the Adobe logo, PostScript, and the PostScript logo are either registered trademarks or trademarks of Adobe Systems Incorporated in the United States, and/or other countries.

IT Infrastructure Library is a registered trademark of the Central Computer and Telecommunications Agency which is now part of the Office of Government Commerce.

Intel, Intel logo, Intel Inside, Intel Inside logo, Intel Centrino, Intel Centrino logo, Celeron, Intel Xeon, Intel SpeedStep, Itanium, and Pentium are trademarks or registered trademarks of Intel Corporation or its subsidiaries in the United States and other countries.

Linux is a registered trademark of Linus Torvalds in the United States, other countries, or both.

Microsoft, Windows, Windows NT, and the Windows logo are trademarks of Microsoft Corporation in the United States, other countries, or both.

ITIL is a registered trademark, and a registered community trademark of the Office of Government Commerce, and is registered in the U.S. Patent and Trademark Office.

UNIX is a registered trademark of The Open Group in the United States and other countries.

Java and all Java-based trademarks and logos are trademarks or registered trademarks of Oracle and/or its affiliates.

Cell Broadband Engine is a trademark of Sony Computer Entertainment, Inc. in the United States, other countries, or both and is used under license therefrom.

Linear Tape-Open, LTO, the LTO Logo, Ultrium and the Ultrium Logo are trademarks of HP, IBM Corp. and Quantum in the U.S. and other countries.

Connect Control Center®, Connect:Direct®, Connect:Enterprise™, Gentran®, Gentran®:Basic®, Gentran:Control®, Gentran:Director®, Gentran:Plus®, Gentran:Realtime®, Gentran:Server®, Gentran:Viewpoint®, Sterling Commerce™, Sterling Information Broker®, and Sterling Integrator® are trademarks or registered trademarks of Sterling Commerce™, Inc., an IBM Company.

Other company, product, and service names may be trademarks or service marks of others.
# **Index**

#### **A**

Application Installer [overview task list 1](#page-6-0)

# **C**

customize the reference implementation data [unix or linux 69](#page-74-0) [windows 63](#page-68-0)

## **I**

install [reference implementation components](#page-88-0) [on Unix or Linux 83](#page-88-0) [reference implementation components](#page-82-0) [on windows 77](#page-82-0) [reference implementation](#page-90-0) [configuration data and demo data](#page-90-0) [on unix or linux 85](#page-90-0) [reference implementation](#page-84-0) [configuration data and demo data](#page-84-0) [on windows 79](#page-84-0) [reference implementation](#page-80-0) [overview 75](#page-80-0) installing applications [system requirements 3](#page-8-0) installing on UNIX or Linux [GUI-based 11](#page-16-0) [text-based 15](#page-20-0) installing on Windows [GUI-based 7](#page-12-0)

### **R**

reference implementation data [validate and activate on unix or](#page-92-0) [linux 87](#page-92-0) [validate and activate on windows 81](#page-86-0)

### **T**

tasklists [installing and upgrading 5](#page-10-0)

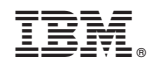

Printed in USA